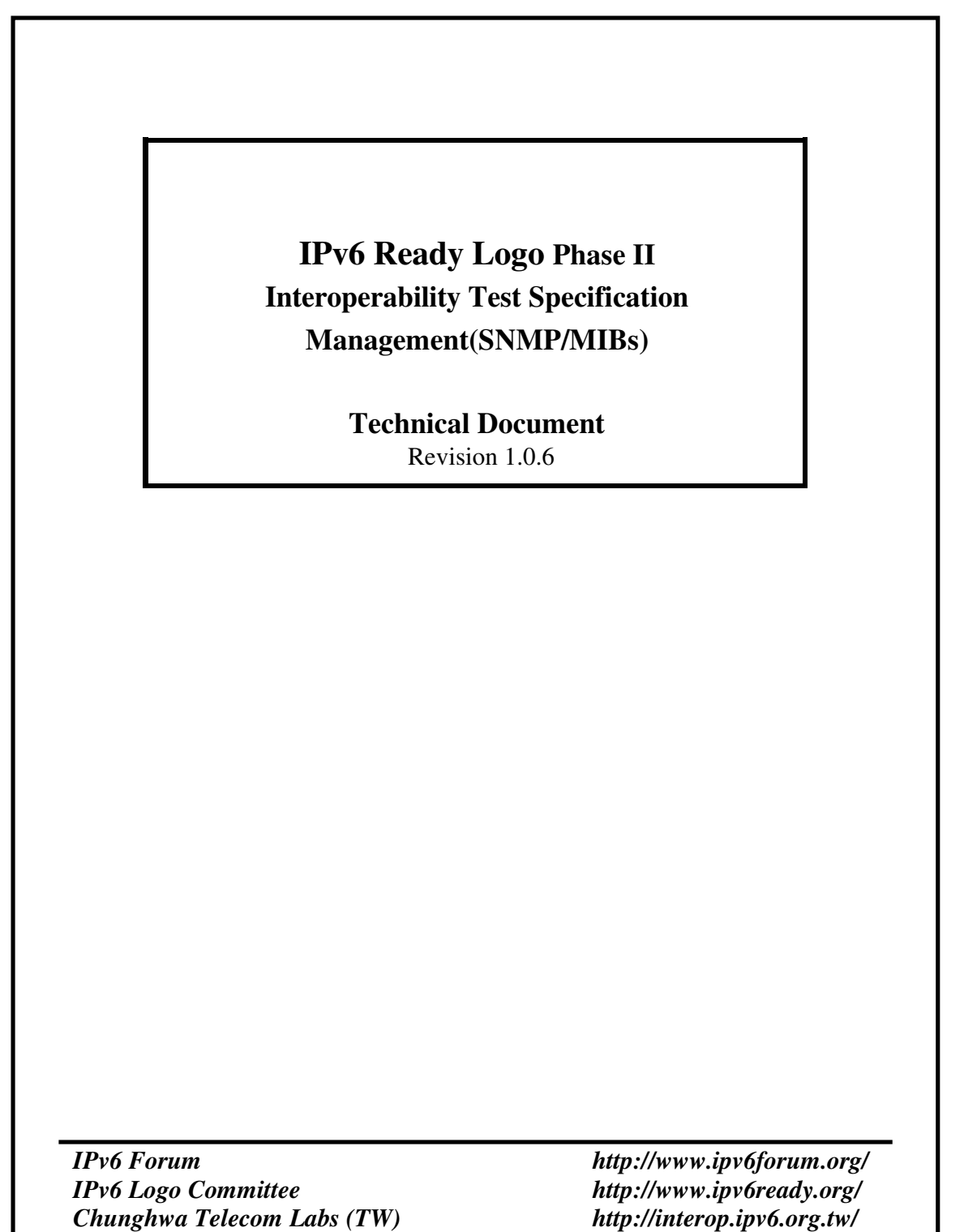

*Chunghwa Telecom Labs (TW)* 

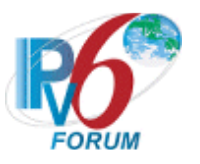

# **MODIFICATION RECORD**

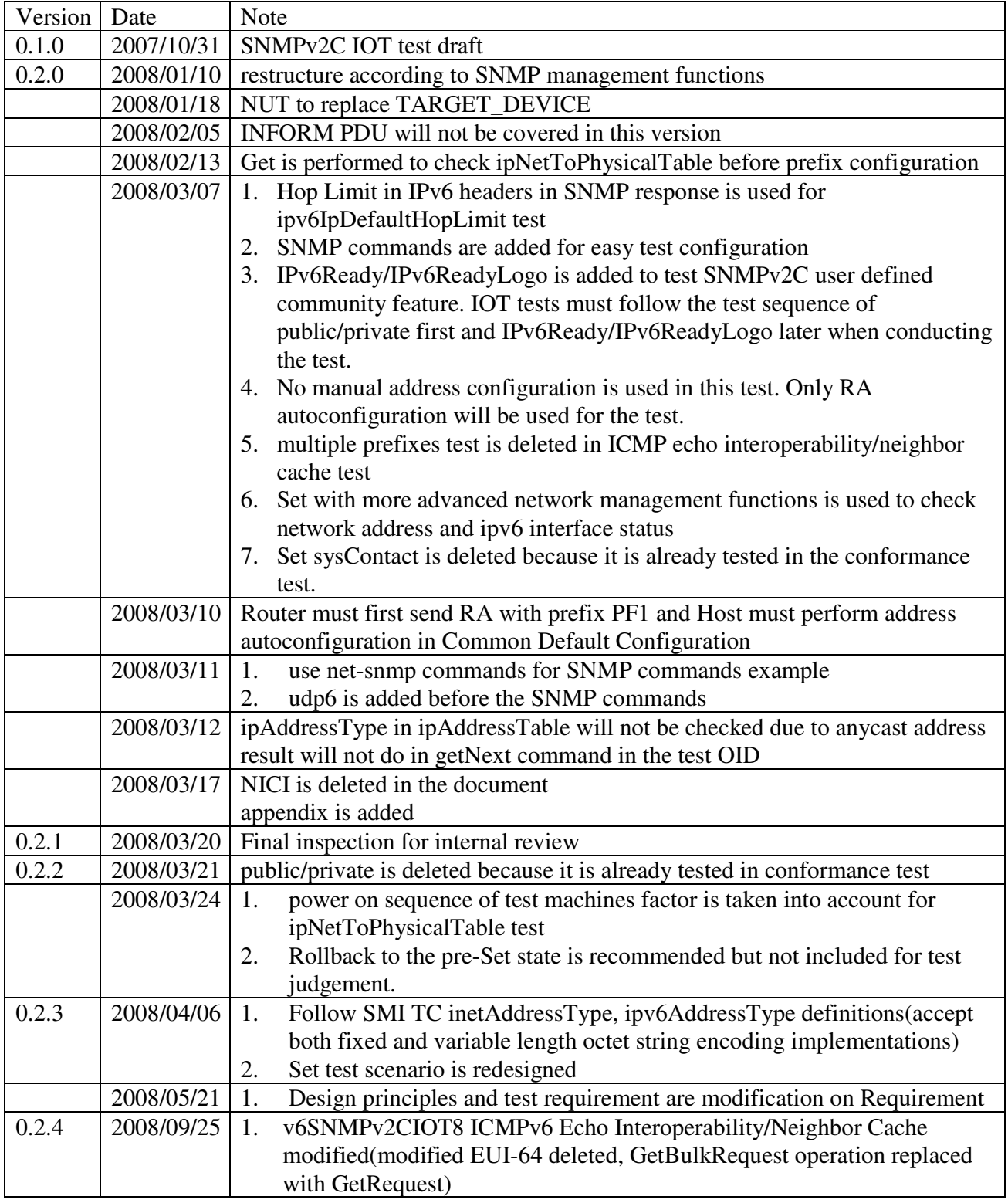

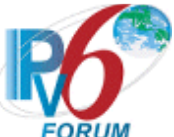

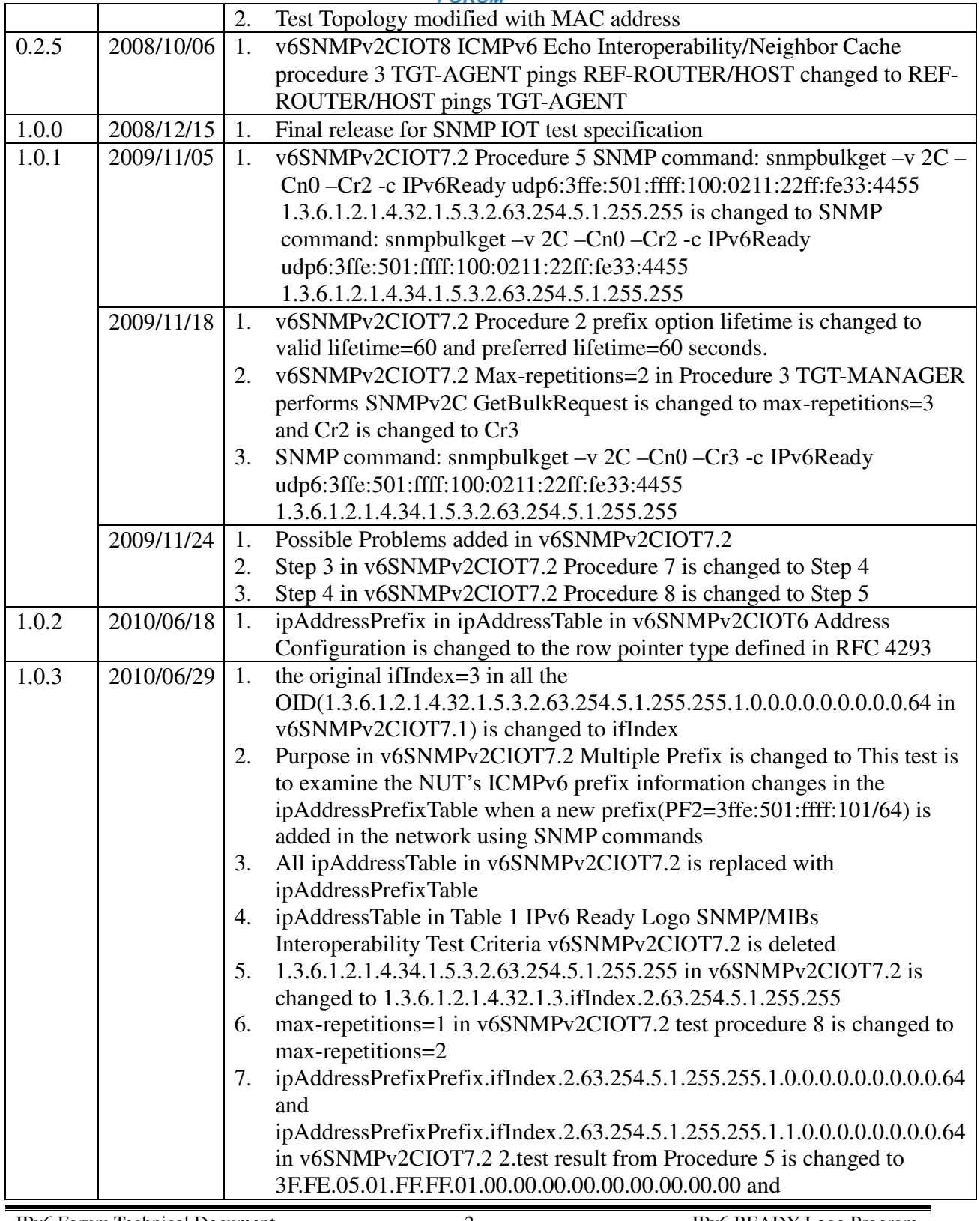

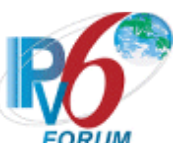

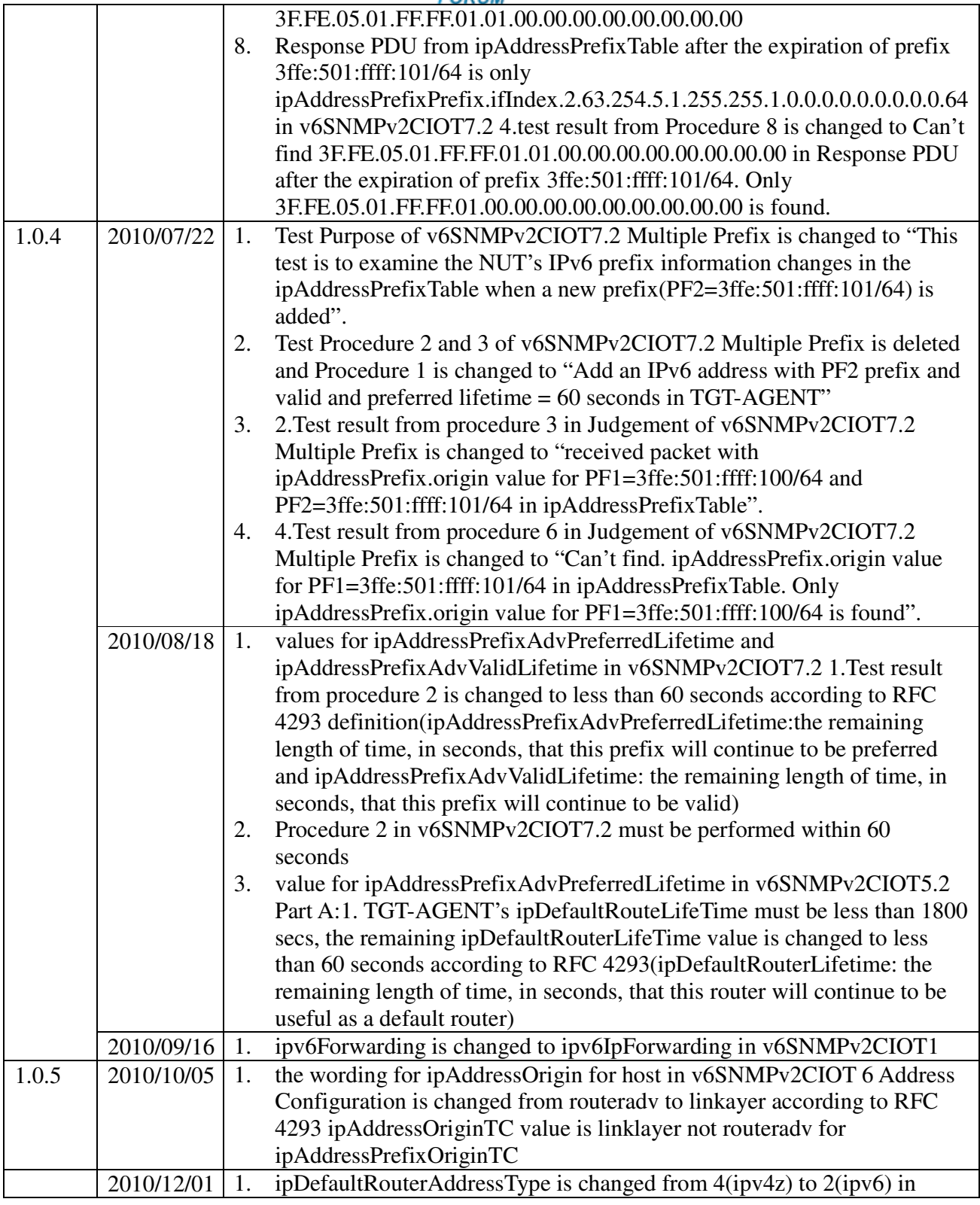

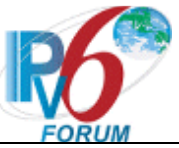

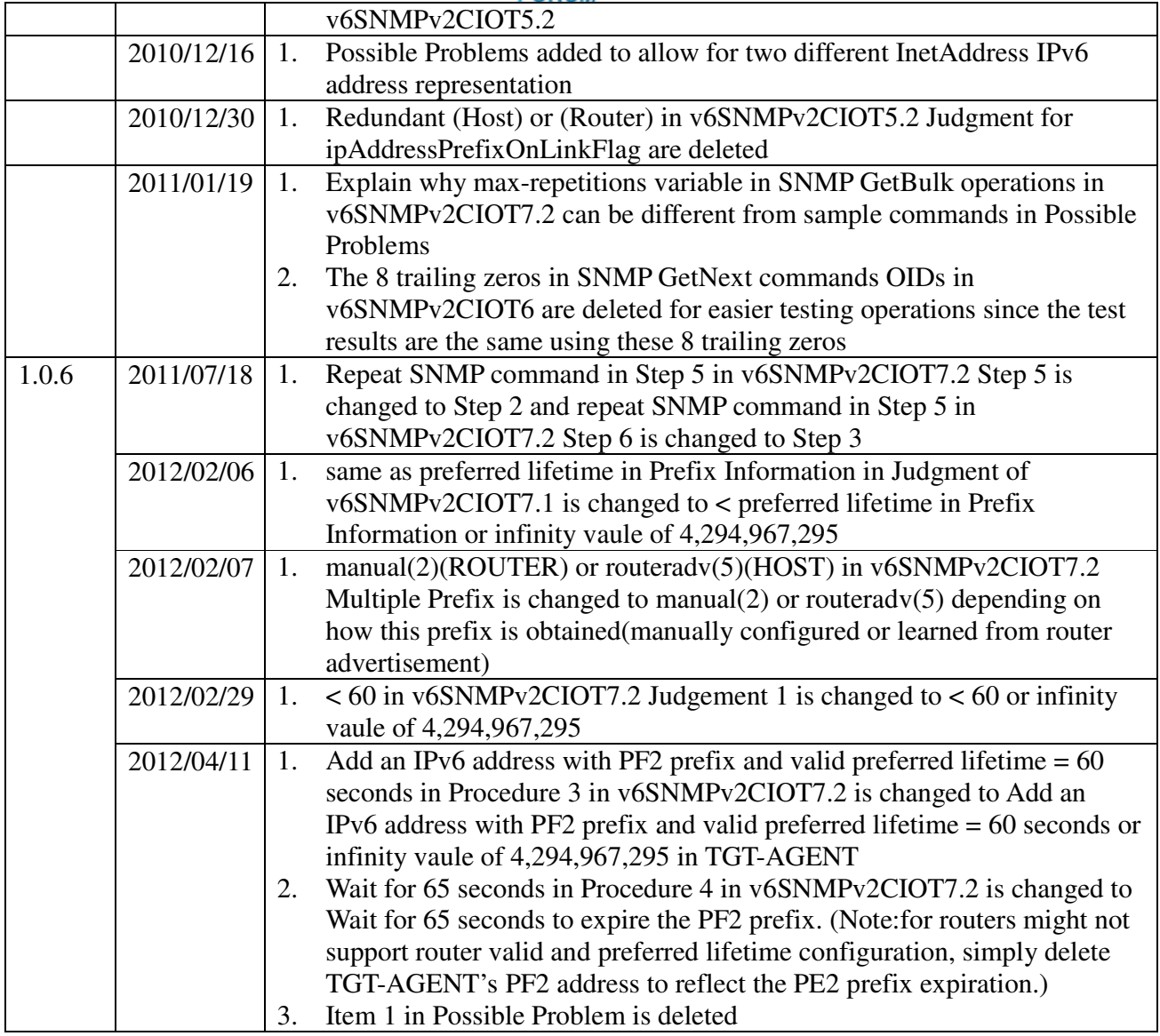

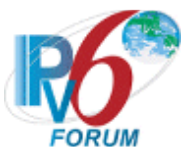

# **ACKNOWLEDGEMENTS**

The IPv6 Forum would like to acknowledge the efforts of the following organizations in the development of this test suite.

# **Principle Authors**

IPv6 Standard and Interoperability Testing Lab, Chunghwa Telecom Labs

**Commentators:**  Stephen Nightingale (NIST) Miyata Hiroshi (TAHI) Li Zhen(BII) Daobiao Gong(BII) Xiaoli Tian(redhat.com)

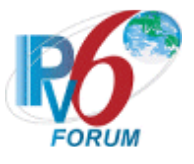

# **INTRODUCTION Overview**

The IPv6 forum plays a major role to promote the new generation of IP protocols by forming the IPv6 Ready Logo Committee that designs state-of-the-art interoperability platforms to help harmonize in the design, development and deployment of the new generation Internet Protocol version 6 (IPv6).

To provide the market a strong signal proving the level of interoperability across various products and to give confidence to users that IPv6 is currently operational, IPv6 Ready Logo Committee launched IPv6 Ready Logo Program in 2003 to contribute to the feeling that IPv6 is available and ready to be used.

To further provide verification for those IPv6 equipments' network management capabilities after their network layer functions are IPv6 Ready Logo certified, basic network management functions should also be tested as add-on features for managing these IPv6-capable nodes in the Internet.

The Simple Network Management Protocol (SNMP) is most commonly used protocol to exchange management information between the network management stations and the agents in the network.

How to verify the interoperability functionalities of IPv6 capable network management equipments using SNMPv2C to check the implementation of IP-MIB(RFC 4293) based on related IETF's RFCs is the main goal of this SNMP test. For conformance test, please see the IPv6 Ready Test Specification Management Specification. This document will focus only on SNMP interoperability test scenarios.

# **Abbreviations and Acronyms**

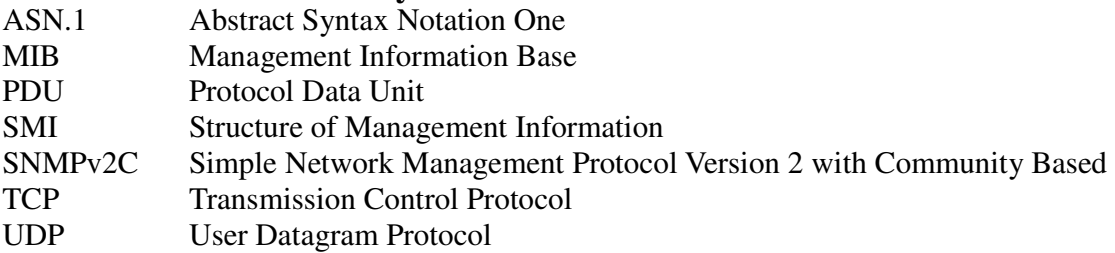

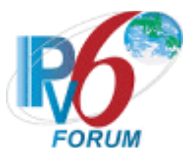

# **TEST ORGANIZATION**

This document organizes tests by group based on related test methodology or goals. Each group begins with a brief set of comments pertaining to all tests within that group. This is followed by a series of description blocks; each block describes a single test. The format of the description block is as follows.

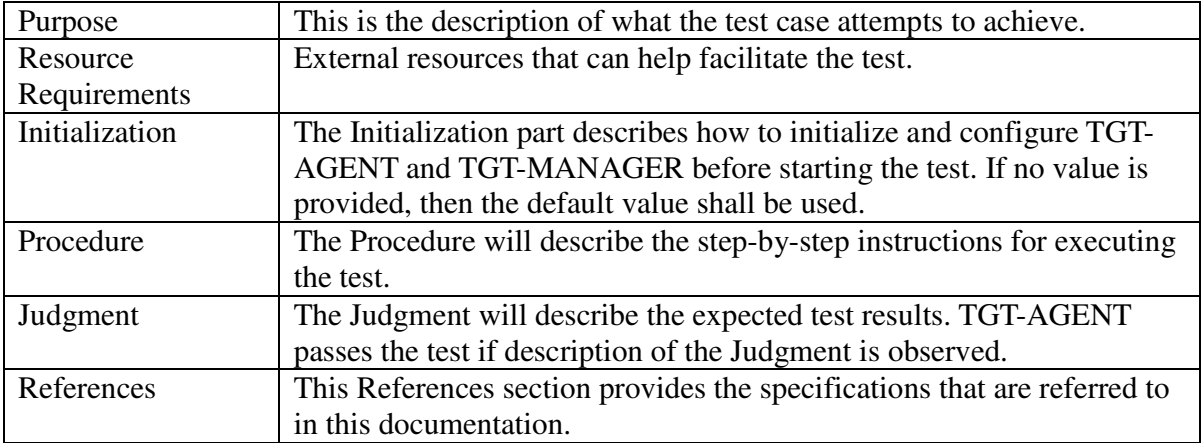

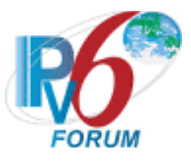

# **REQUIREMENTS**

To obtain the IPv6 Ready Logo for SNMP management, the NUT(Node Under Test) must satisfy the following requirements

# **Equipment Type**

Every NUT can be either of the following:

# **SNMP TARGET MANAGER**:

A node that undertakes the SNMP manager role to send management commands to the SNMP agent. SNMP application on the SNMP manager must perform Get, GetNext, GetBulk, Set operations and can successfully receive Trap PDUs.

# **SNMP TARGET AGENT**:

A node that undertakes the SNMP agent role receiving management commands from the SNMP manager. The TARGET AGENT can be either HOST or ROUTER. SNMP application on this SNMP agent must send Trap PDUs.

# **Design principles**

Since this work is done under IPv6 Ready Logo Committee so the SNMP management functions focus mainly to check IPv6 specific issues(chiefly in IPv6 Core test specification) for the test engineers. Then the second target is to verify the SNMPv2C operations(including GetRequest, GetNextRequest, GetBulkRequest, SetRequest and Trap) to check for SNMP protocol functionality, and IP-MIB(RFC 4293), not MIB II or SNMPv2 MIB, is used in combination with SNMPv2C protocols when the judgment criteria focus is mainly on RFC 4293.

All the SNMP test cases are designed for the SNMP engineers to conduct this test easily so that the engineers can follow this test specs and get the best NMS functions with respect to IPv6 related MIBs. SNMP commands are, therefore, also provided for user friendly and easy manuallike references. Only the current connection the SNMP communication is active will be checked when examing SNMP MIB entry and OIDs details.

# **Test Requirement**

SNMPv2C (RFC 3416) is the SNMP protocol used in conjunction with RFC 3418 and 4293 IP-MIB for this interoperability test. Acquisition of IPv6 Ready Logo Phase II Core and SNMP conformance test are the prerequisites.

Table 1 is the list of IPv6 Ready Logo Management interop test criteria. B stands for basic(mandatory) test items and A stands for Advanced(optional). To successfully pass this interoperability(IOT) test, NUT must pass all the basic test items.

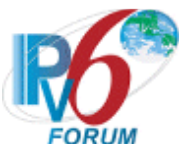

# Table 1 IPv6 Ready Logo SNMP/MIBs Interoperability Test Criteria

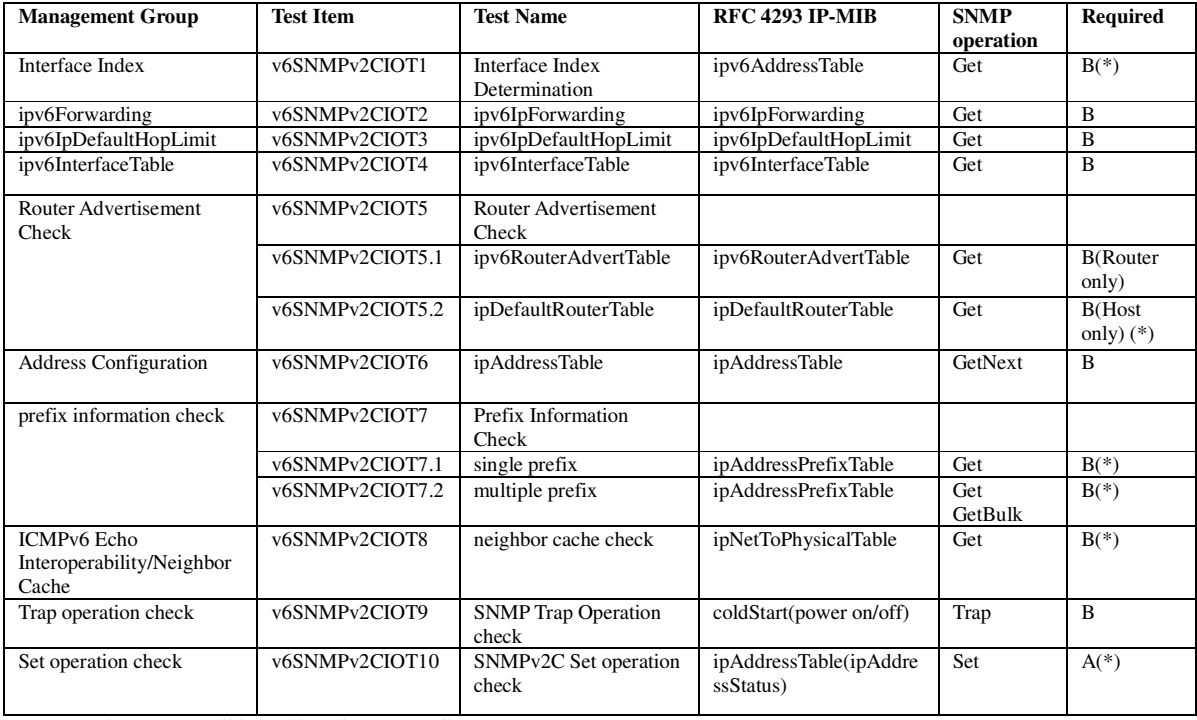

Note:(\*) Please see Possible Problems in Test Details

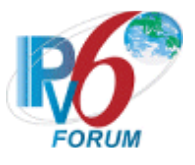

# **REFERENCES**

The following documents are referenced in this text

- [ADDR] R. Hinden, S. Deering, Internet Protocol Version 6 (IPv6) Addressing Architecture, RFC 3315, April 2003.
- [ICMPv6] A. Conta, S. Deering, M. Gupta, Ed., Internet Control Message Protocol (ICMPv6) for the Internet Protocol Version 6 (IPv6) Specification, RFC 4443, March 2006.
- [INA-TC] M. Daniele, B. Haberman, S. Routhier, J. Schoenwaelder, Textual Conventions for Internet Network Addresses, RFC 4001, February 2005.
- [IPv6-SPEC] Hinden, R., S. Deering, Internet Protocol, version 6 (IPv6) Specification, RFC 2460, December 1998.
- [IPv6-core] IPv6 Ready Logo Phase-2 IPv6 Core Protocols Test Specification (http://www.ipv6ready.org/about\_phase2\_test.html )
- [IPv6-MGT] IPv6 READY Logo Phase II Test Specification Management (Conformance)
- [MIB-DEF] M. Rose, K. McCloghrie, Concise MIB definitions, RFC 1212, March 1991.
- [MIB-II] K. McCloghrie, M. Rose, Management Information Base for Network Management of TCP/IP-based internets MIB-II, RFC 1213, March 1991
- [MIB for IP] Shawn A. Routhier, Management Information Base for the Internet Protocol (IP), RFC 4293, April 2006.
- [SIMI] M. Rose, K. McCloghrie, Structure and Identification of Management Information for TCP/IP-based Internets, RFC 1155, May 1990.
- [SMIv2] K. McCloghrie, D. Perkins, J. Schoenwaelder, Structure of Management Information version 2 (SMIv2), RFC 2578, April 1999.
- [SMIv2-cS] K. McCloghrie, D. Perkins, J. Schoenwaelder, Conformance Statements for SMIv2. RFC 2580, April 1999.
- [SMIv2-TC] K. McCloghrie, D. Perkins, J. Schoenwaelder, Textual Conventions for SMIv2, RFC 2579, April 1999.
- [SNMPv1] J. Case, M. Fedor, M. Schoffstall, J. Davin, A Simple Network Management Protocol (SNMPv1), RFC 1157, May 1990.
- [SNMP] William Stallings, SNMP, SNMPv2, SNMPv3, and RMON 1 and 2, 3rd ed., 1999.
- [SNMPv2] J. Case, K.McCloghire, M.Rose S. Waldbusser , Protocol Operations for version 2 of the Simple Network Management Protocol, RFC 3416, December 2002.
- [SNMPv2C] J. Case, K.McCloghire, M.Rose S. Waldbusser , Introduction to Communitybased SNMPv2, RFC 1901, January 1996.
- [SNMPv2-MIB] Management Information Base (MIB) for the Simple Network Management Protocol (SNMP), RFC 3418, December 2002.

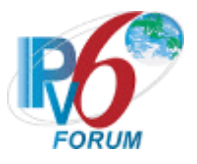

# TABLE OF CONTENTS

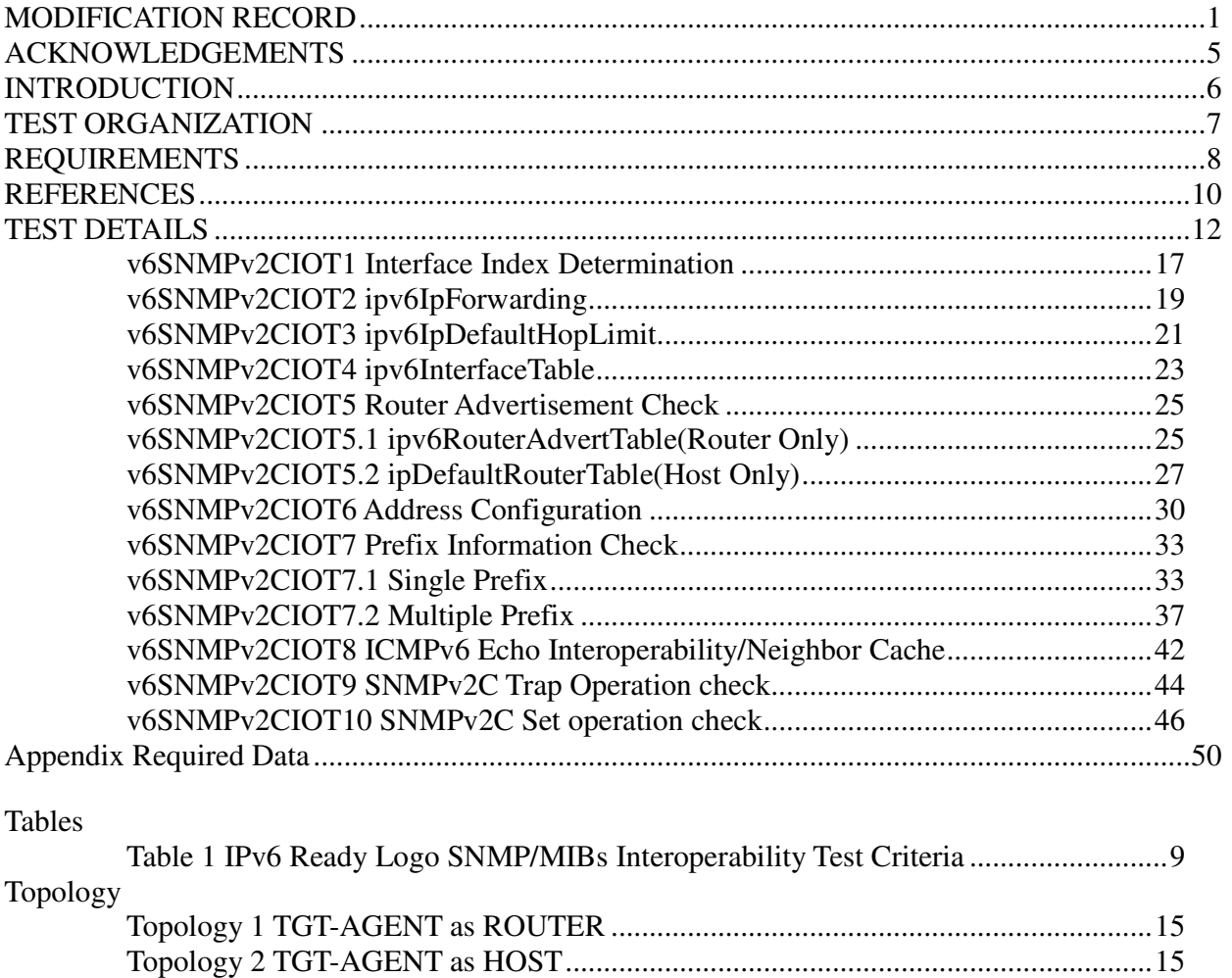

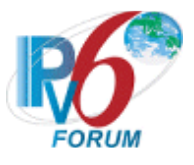

# **TEST DETAILS**

Detailed information including terminology used in this test will be described.

# **Terminology**

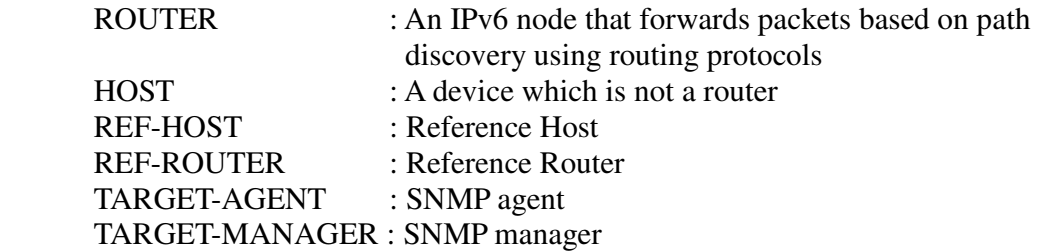

# **Common Default Configuration**

TARGET-MANAGER communicates with TARGET-AGENT via SNMP over UDP over IPv6. The communication between TARGET-MANAGER and TARGET-AGENT must be normal before this interop test.

ROUTER must first send RA with prefix PF1(3ffe:501:ffff:100::/64) and HOST must perform stateless address autoconfiguration.

# **Common SNMP Configuration**

The version of SNMPv2C packets between TARGET-MANAGER and TARGET-AGENT is version 2. Two pairs of community string, public/private and IPv6Ready/IPv6ReadyLogo for read/write operations, are designed for the SNMPv2C testing. But since public/private test cases have been performed in conformance test. In this test only IPv6Ready/IPv6ReadyLogo, read/write community string will be tested.

The UDP port for TARGET-AGENT is 161 and the Trap UDP port for TARGET-MANAGER is 162.

# **Common SNMP Packets**

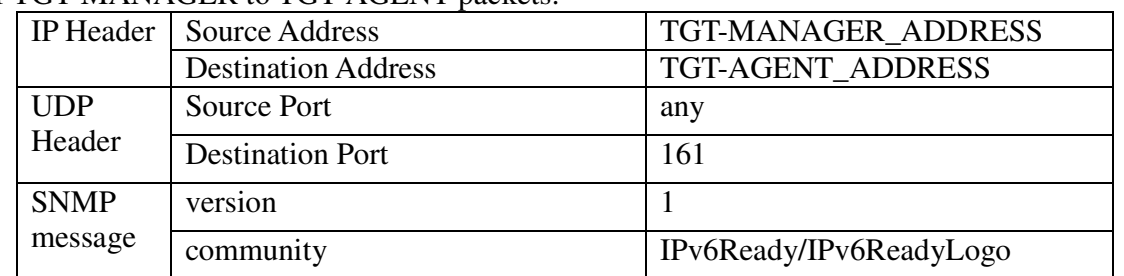

For TGT-MANAGER to TGT-AGENT packets:

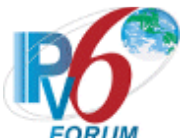

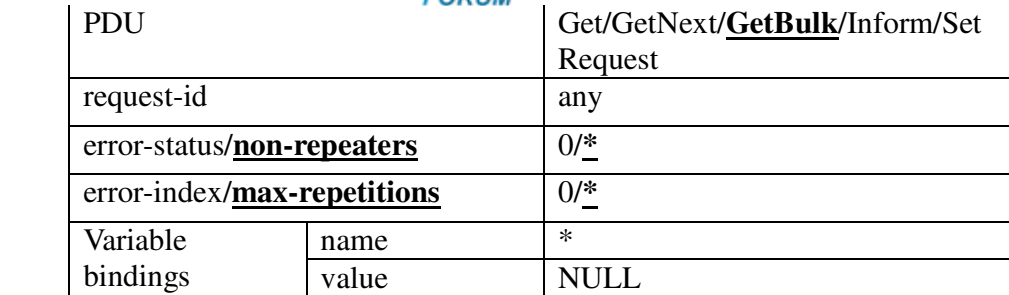

# For TGT-AGENT to TGT\_MANGER packets:

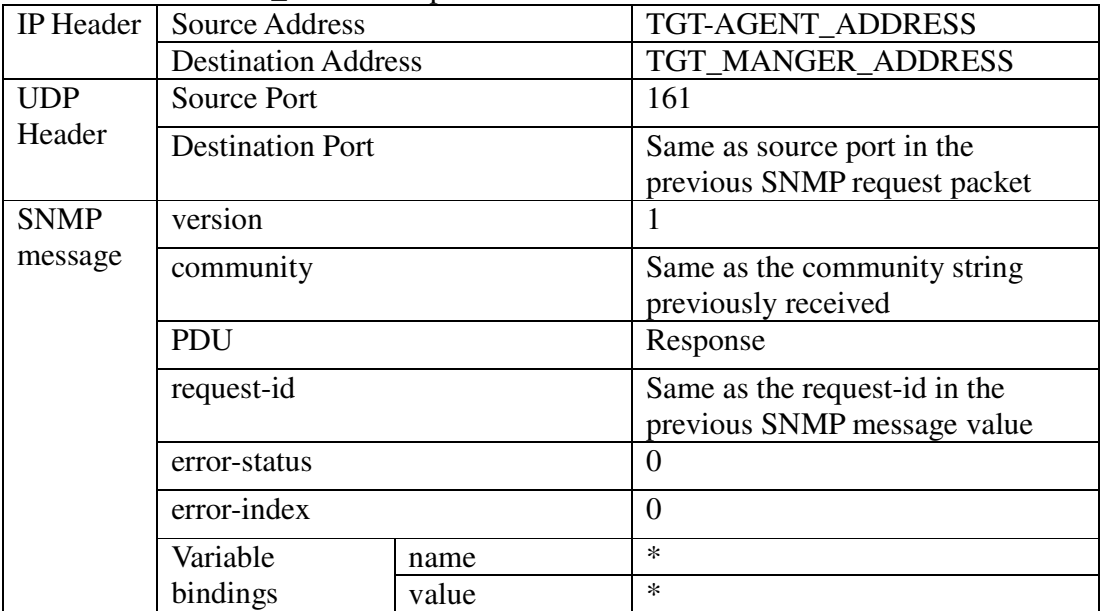

**Note: non-repeaters and max-repetitions are for GetBulk only and \* indicates variables.** 

# For Trap PDUs:

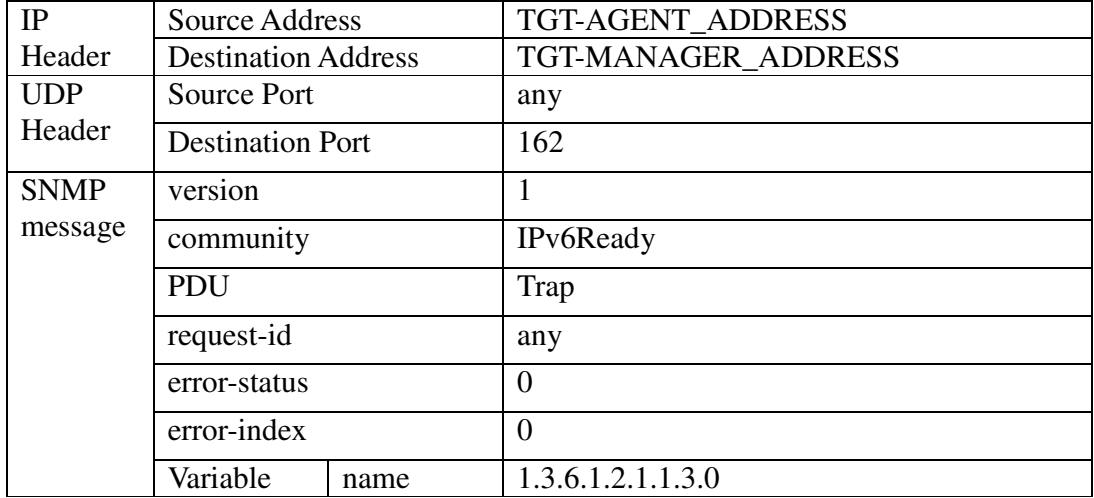

IPv6 Forum Technical Document -13- IPv6 READY Logo Program Phase II Interoperability Test Specification SNMP/MIBs

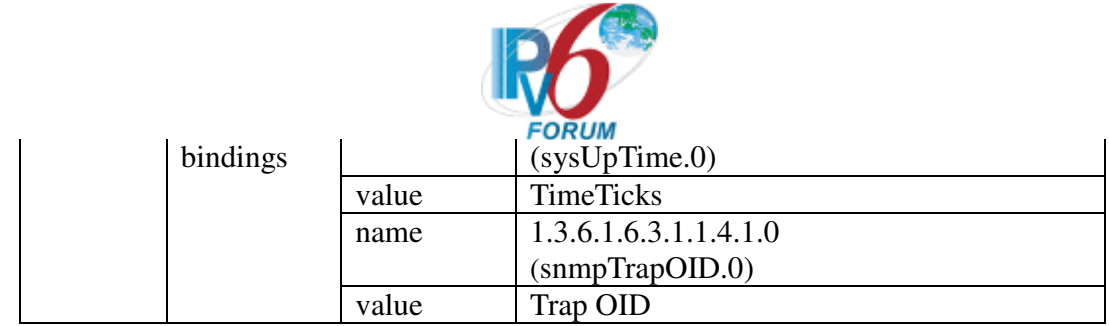

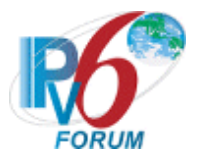

# **Test Topology**

For TARGET-AGENT that is a router, please refer Topology 1. Manually configure TARGET\_AGENT to have global address with prefix PF1 before sending Router Advertisement. REF-HOST must perform stateless address autoconfiguration after receiving RA from ROUTER. Address assignment for TARGET-MANAGER can be manual configuration or stateless address autoconfiguration. MAC address(Physical Address) in the following topology is only for demonstration purpose.

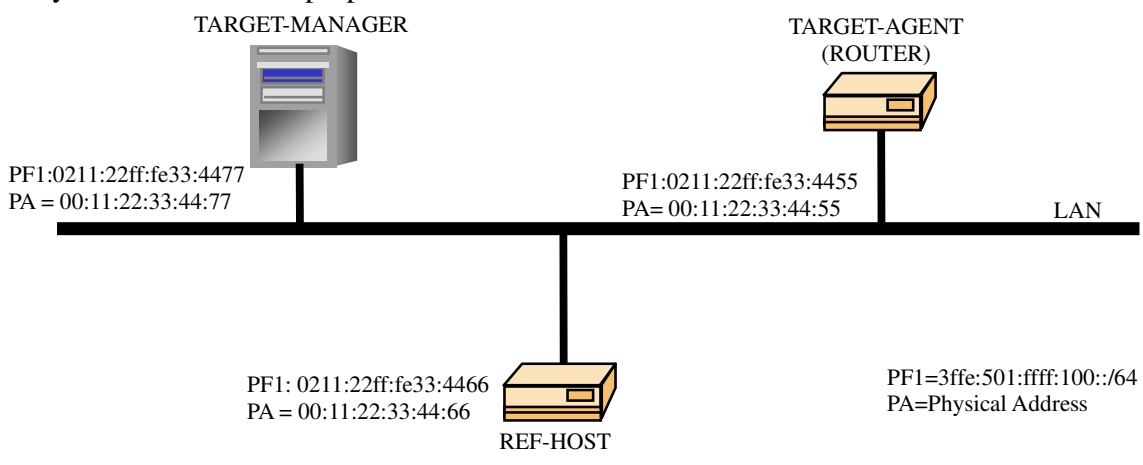

Topology 1 TGT-AGENT as ROUTER

For TARGET-AGENT that is a host, please refer Topology 2. Manually configure REF-ROUTER to have global address with prefix PF1 before sending Router Advertisement. TARGET-AGENT must receive RA messages and perform stateless address autoconfiguration. Address assignment for TARGET-MANAGER can be manual configuration or stateless address autoconfiguration. MAC address in the following topology is only for demonstration purpose.

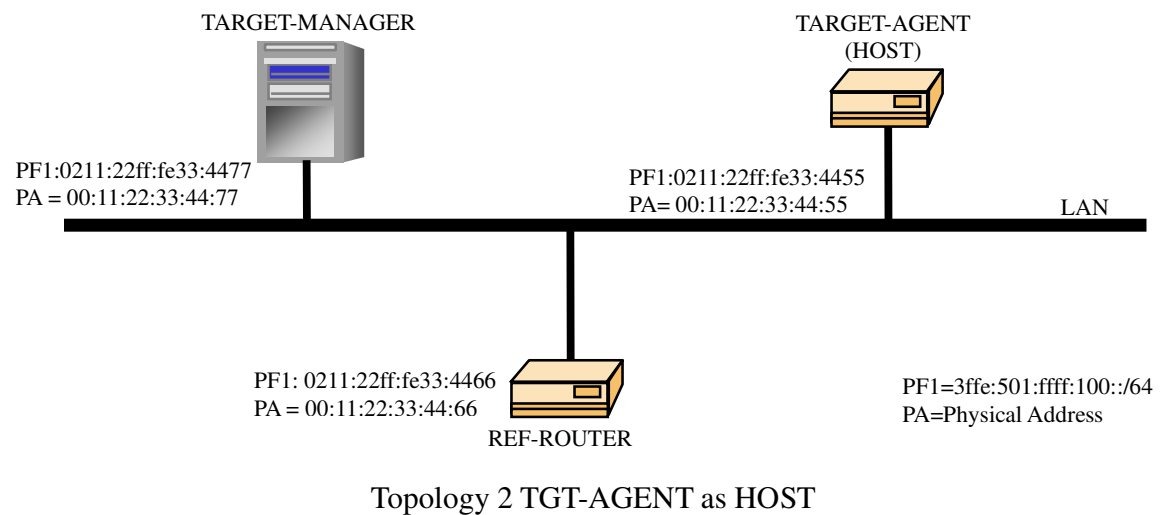

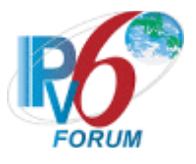

# **Possible problems**

When InetAddress(defined in RFC 4001 Textual Conventions for Internet Network Addresses as a variable length OCTET STRING ) is used as index to retrieve an MIB object using SNMP Get operations, two implementaions to represent the IPv6 address, one with 16 length sub-identifier in front of 16 bytes IPv6 address decimal and the other without the length sub-identifier, are found.

Example:

Two different implemenations will probably be encountered when SNMP GetRequest is used to retrieve the ipAddressIfIndex from ipAddressTable with 3fffe:501:ffff:100:0213:49ff:fe00:1 as the NUT IPv6 address for SNMP IOT testings,

- ipAddressIfIndex.2.16.63.254.5.1.255.255.1.0.2.19.73.255.254.0.0.1 or
- ipAddressIfIndex.2.63.254.5.1.255.255.1.0.2.19.73.255.254.0.0.1

Both implementations will generate the same test results but they will create some interoperability complexity.

Special attention is advised when performing the following test cases where this 16 length subidentifier issue will affect the success of the SNMP GetRequest operation: v6SNMPv2CIOT1 v6SNMPv2CIOT5.2 v6SNMPv2CIOT7.1 v6SNMPv2CIOT7.2 v6SNMPv2CIOT8 v6SNMPv2CIOT9

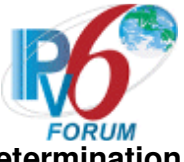

# **v6SNMPv2CIOT1 Interface Index Determination**

# **Purpose**

Determine the interface index on which TGT-AGENT is using to communicate with TGT-MANAGER by checking ipAddressTable using SNMP GetRequest operation.

# **Resource Requirements**

- Packet generator
- Monitor to capture packets

# **Initialization**

**Network Topology** 

Please refer Test Topology

**Setup** 

Please see Common Default Configuration and Common SNMP Configuration

# **Procedure**

TGT-MANAGER determines TGT-AGENT's interface index in ipAddressTable using the following SNMPv2C GetRequest command to TGT-AGENT.

SNMP command: snmpget –v 2C –c IPv6Ready udp6:3ffe:501:ffff:100:0211:22ff:fe33:4455 1.3.6.1.2.1.4.34.1.3.2.16.63.254.5.1.255.255.1.0.2.17.34.255.254.51.68.85 or SNMP command: snmpget –v 2C –c IPv6Ready udp6:3ffe:501:ffff:100:0211:22ff:fe33:4455 1.3.6.1.2.1.4.34.1.3.2.63.254.5.1.255.255.1.0.2.17.34.255.254.51.68.85

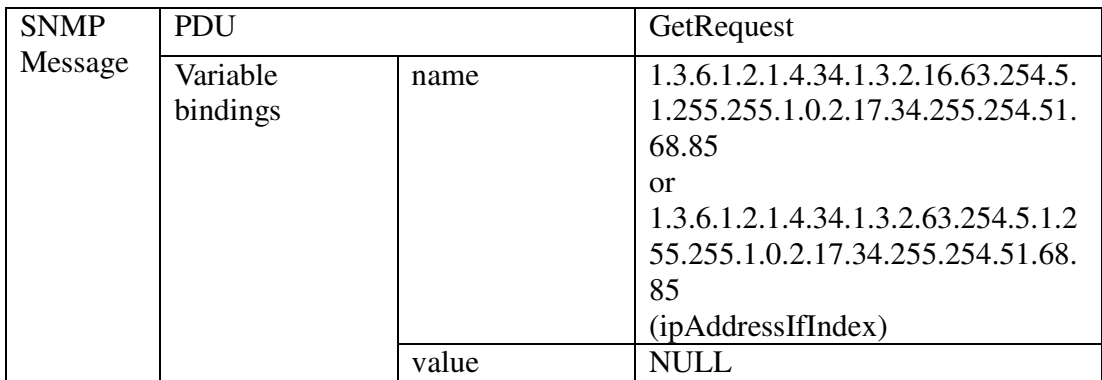

# **Judgment**

 TGT-MANAGER receives SNMPv2C Response from TGT-AGENT with current ipv6AddressIfIndex value in the following packet format:

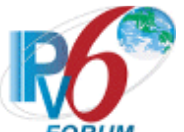

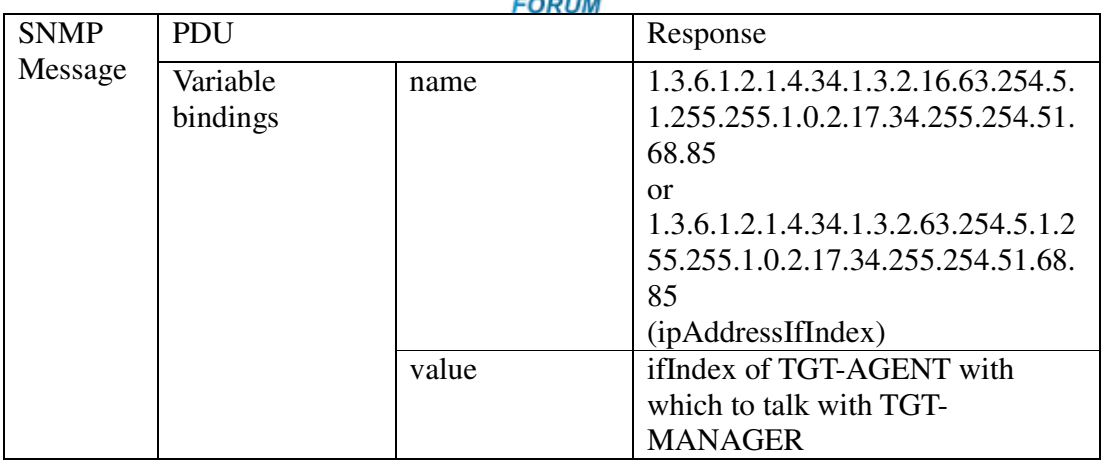

TGT-AGENT's ifIndex value should be with correct type and within defined range value.

# **Note: This ifIndex value shall be used for the following tests.**

# **References**

RFC 3416, Protocol Operations for version 2 of the Simple Network Management Protocol, Sec 4.2.5 RFC 4293, Management Information Base for the Internet Protocol (IP), Sec 3.2.2

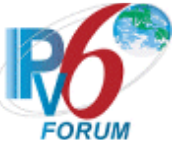

# **v6SNMPv2CIOT2 ipv6IpForwarding**

# **Purpose**

The following test is designed to verify that SNMP agent has correct ipv6IpForwarding value and cross examine this configuration data with the corresponding information in SNMP MIB.

# **Resource Requirements**

- Packet generator
- Monitor to capture packets

# **Initialization**

# **Network Topology**

Please refer Test Topology

**Setup** 

Please see Common Default Configuration and Common SNMP Configuration

# **Procedure**

TGT-MANAGER sends SNMPv2C GetRequest with ipv6IpForwarding to get TGT-AGENT's ipv6Forwarding in IP-MIB.

SNMP command: snmpget –v 2C –c IPv6Ready udp6:3ffe:501:ffff:100:0211:22ff:fe33:4455 1.3.6.1.2.1.4.25.0

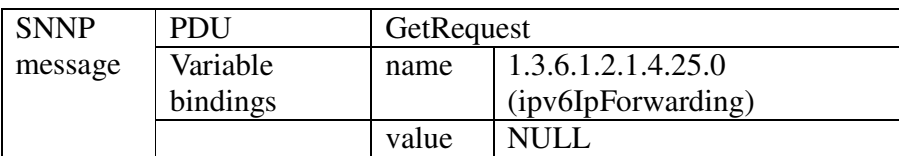

# **Judgment**

TGT-MANAGER received the following packet

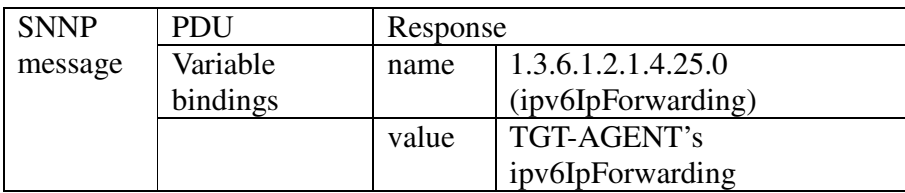

- 1. TGT-AGENT's ipv6IpForwarding in the machine configuration data must equal to the value in the TGT-MANAGER's response PDU.
- 2. TGT-AGENT's ipv6IpForwarding is 1(Forwarding) for routers and 2(not forwarding) for hosts.

# **References**

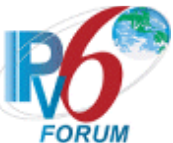

RFC 3416, Protocol Operations for version 2 of the Simple Network Management Protocol, Sec 4.2.5

RFC 4293, Management Information Base for the Internet Protocol (IP), Sec 3.2.2

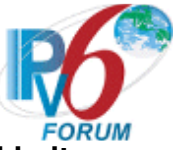

# **v6SNMPv2CIOT3 ipv6IpDefaultHopLimit**

# **Purpose**

This test is designed to verify that SNMP agent has correct ipv6IpDefaultHopLimit value and check if this value matches hop limit value in IPv6 header in the SNMP response packet.

# **Resource Requirements**

- Packet generator
- Monitor to capture packets

# **Initialization**

**Network Topology** 

Please refer Test Topology

**Setup** 

Please see Common Default Configuration and Common SNMP Configuration **Procedure**

TGT-MANAGER sends SNMPv2C GetRequest with ipv6IpDefaultHopLimit to get TGT-AGENT's ipv6IpDefaultHopLimit in IP-MIB.

SNMP command: snmpget –v 2C –c IPv6Ready upd6:3ffe:501:ffff:100:0211:22ff:fe33:4455 1.3.6.1.2.1.4.26.0

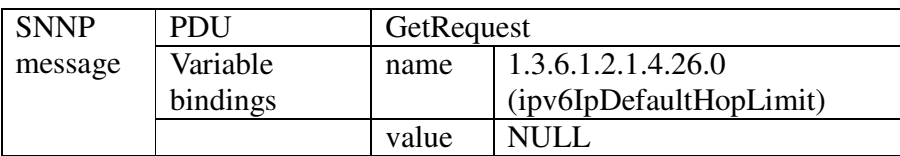

# **Judgment**

TGT-MANAGER receives the following packet

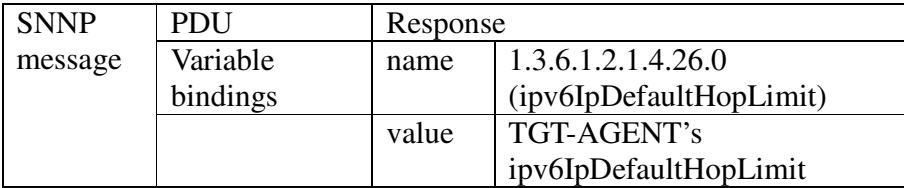

TGT-AGENT's ipv6IpDefaultHopLimit must be equal to hop limit value in IPv6 header in the SNMP response packet the TGT-MANAGER received after sending the SNMP GetRequest.

# **References**

RFC 3416, Protocol Operations for version 2 of the Simple Network Management

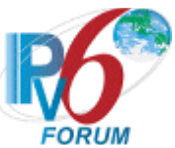

Protocol, Sec 4.2.5 RFC 4293, Management Information Base for the Internet Protocol (IP), Sec 3.2.2

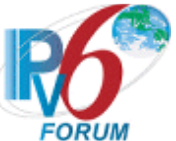

# **v6SNMPv2CIOT4 ipv6InterfaceTable**

# **Purpose**

This test will examine ipv6InterfaceIdentifier, ipv6InterfaceEnableStatus, ipv6InterfaceForwarding in ipv6InterfaceTable with interface index(ifIndex) obtained from v6SNMPv2CIOT1

# **Resource Requirements**

- Packet generator
- Monitor to capture packets

# **Initialization**

**Network Topology** 

Please refer Test Topology

# **Setup**

 Please see Common Default Configuration and Common SNMP Configuration ifIndex from v6SNMPv2CIOT1 shall be used for this test

# **Procedure**

TGT-MANAGER gets TGT-AGENT's ipv6InterfaceIdentifier, ipv6InterfaceEnableStatus, and ipv6InterfaceForwarding in ipv6InterfaceTable using GetRequest.

SNMP command: snmpget –v 2C –c IPv6Ready upd6:3ffe:501:ffff:100:0211:22ff:fe33:4455 1.3.6.1.2.1.4.30.1.3.[ifIndex] 1.3.6.1.2.1.4.30.1.5.[ifIndex] 1.3.6.1.2.1.4.30.1.8.[ifIndex]

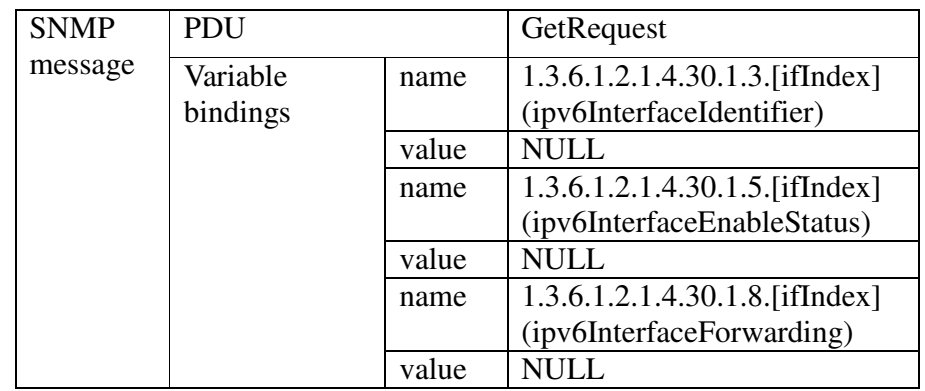

# **Judgment**

TGT-MANAGER must receive SNMP Response from TGT\_AGNET with the following values

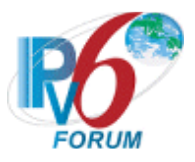

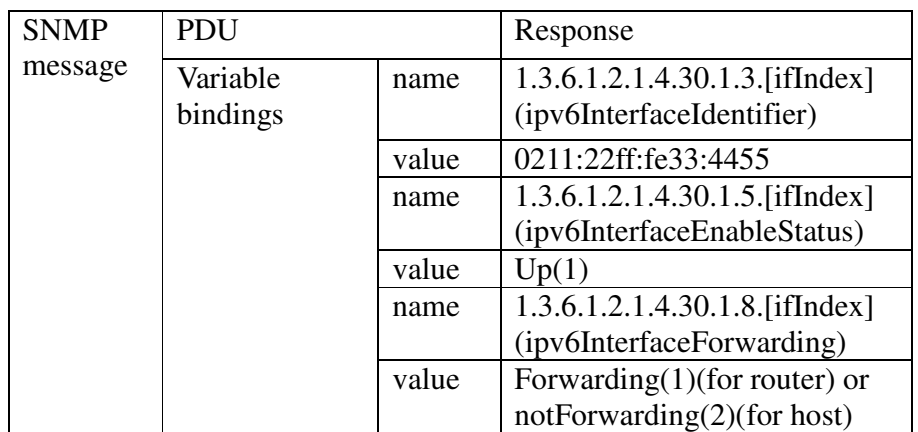

# **References**

RFC 3416, Protocol Operations for version 2 of the Simple Network Management Protocol, Sec 4.2.5

RFC 4293, Management Information Base for the Internet Protocol (IP), Sec 3.2.2

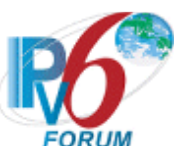

# **v6SNMPv2CIOT5 Router Advertisement Check v6SNMPv2CIOT5.1 ipv6RouterAdvertTable(Router Only)**

#### **Purpose**

This test will correlate Router Advertisement(RA) message this NUT sends with the values in ipv6RouterAdvertTable. This test is performed on routers only.

# **Resource Requirements**

- Packet generator
- Monitor to capture packets

# **Initialization**

**Network Topology** 

Please refer Test Topology

# **Setup**

Please see Common Default Configuration and Common SNMP Configuration ifIndex from v6SNMPv2CIOT1 shall be used

# **Procedure**

TGT-MANAGER gets TGT-AGENT's Router Advertisement parameters values in ipv6RouterAdvertTable using GetRequest.

SNMP command: snmpget –v 2C –c IPv6Ready upd6:3ffe:501:ffff:100:0211:22ff:fe33:4455 1.3.6.1.2.1.4.39.1.2.[ifIndex] 1.3.6.1.2.1.4.39.1.7.[ifIndex] 1.3.6.1.2.1.4.39.1.8.[ifIndex] 1.3.6.1.2.1.4.39.1.9.[ifIndex] 1.3.6.1.2.1.4.39.1.10.[ifIndex] 1.3.6.1.2.1.4.39.1.11.[ifIndex]

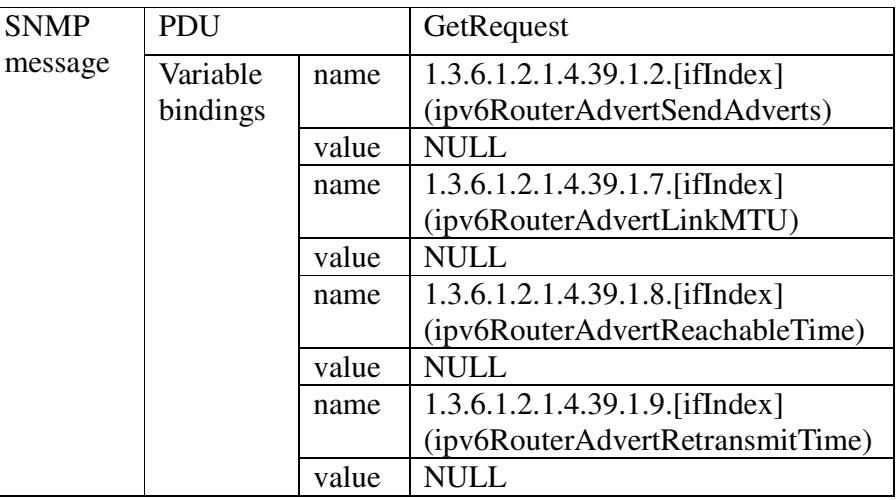

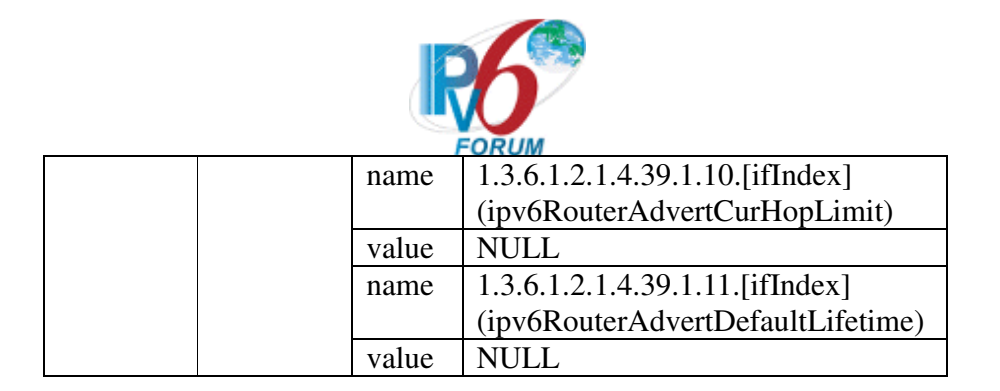

# **Judgment**

Returned values in response PDU must be equal to RA parameters in the previously received RA packet.

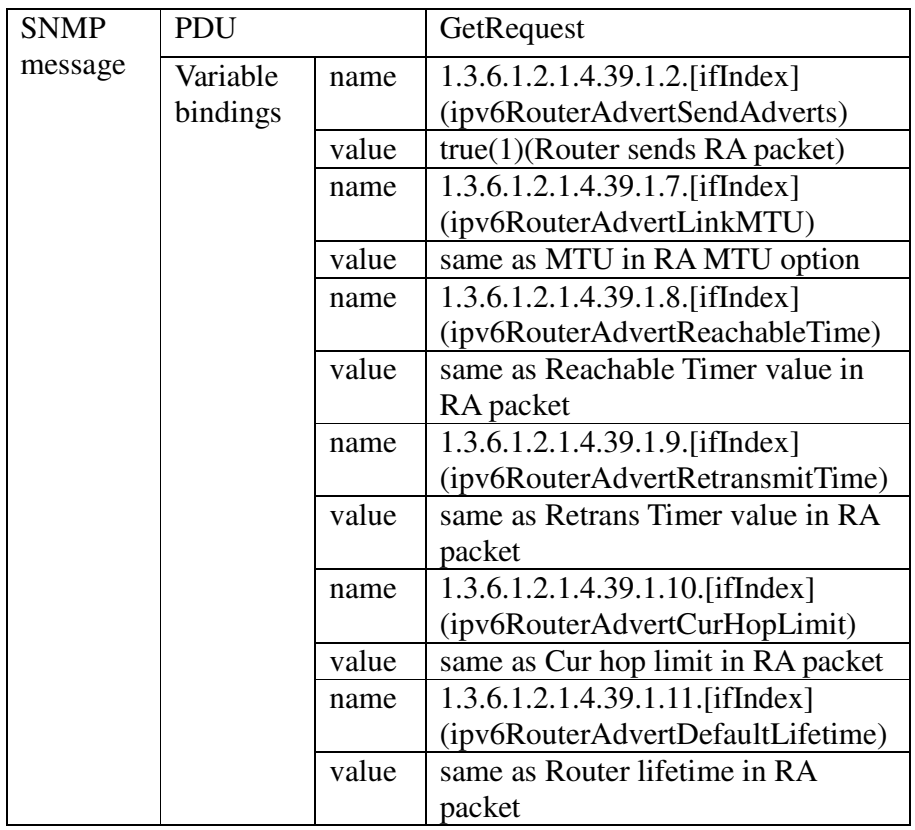

# **References**

RFC 3416, Protocol Operations for version 2 of the Simple Network Management Protocol, Sec 4.2.5

RFC 4293, Management Information Base for the Internet Protocol (IP), Sec 3.2.2

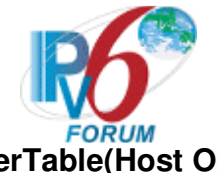

# **v6SNMPv2CIOT5.2 ipDefaultRouterTable(Host Only)**

#### **Purpose**

This test will correlate the NUT's configuration(ipv6 default route) with those in the ipDefaultRouterTable. This test is for TGT-AGENT hosts only.

# **Resource Requirements**

- Packet generator
- Monitor to capture packets

# **Initialization**

# **Network Topology**

Please refer Test Topology

# **Setup**

Please see Common Default Configuration and Common SNMP Configuration ifIndex from v6SNMPv2CIOT1 shall be used for this test

# **Procedure**

Part A: ipDefaultRouterTable with router lifetime set to 1800 secs

- 1. REF-ROUTER sends RA router lifetime = 1800 secs
- 2. TGT-MANAGER gets TGT-AGENT's ipDefaultRouteLifeTime in ipDefaultRouterTable using GetRequest OID ipDefaultRouteLifeTime.ipDefaultRouterAddressType.ipDefaultRouterAddress. ipDefaultRouterIfIndex where ipDefaultRouteLifeTime=1.3.6.1.2.1.4.37.1.4, ipDefaultRouterAddressType = 2(ipv6), ipDefaultRouterAddress=ROUTER link-local address(254.128.0.0.0.0.0.0.2.17.34.255.254.51.68.85) and ipDefaultRouterIfIndex=same as ifIndex from v6SNMPv2CIOT1.

SNMP command: snmpget –v 2C –c IPv6Ready udp6:3ffe:501:ffff:100:0211:22ff:fe33:4455 1.3.6.1.2.1.4.37.1.4.2.16.254.128.0.0.0.0.0.0.2.17.34.255.254.51.68.85.[ifIndex] or SNMP command: snmpget –v 2C –c IPv6Ready

udp6:3ffe:501:ffff:100:0211:22ff:fe33:4455

1.3.6.1.2.1.4.37.1.4.2.254.128.0.0.0.0.0.0.2.17.34.255.254.51.68.85.[ifIndex]

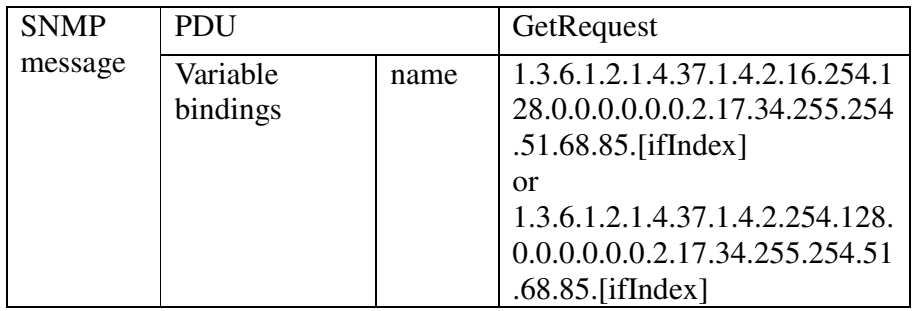

IPv6 Forum Technical Document -27- IPv6 READY Logo Program Phase II Interoperability Test Specification SNMP/MIBs

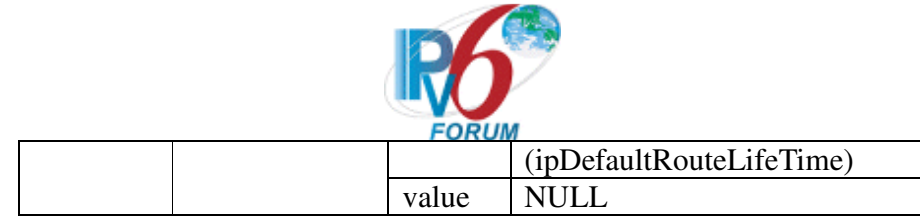

Part B: ipDefaultRouterTable with RA router lifetime is zero

- 1. REF-ROUTER sends RA router lifetime=0<br>2. Same as Step 2 in Part A
- Same as Step 2 in Part A
- 3. Wait for TGT-AGENT's Response.

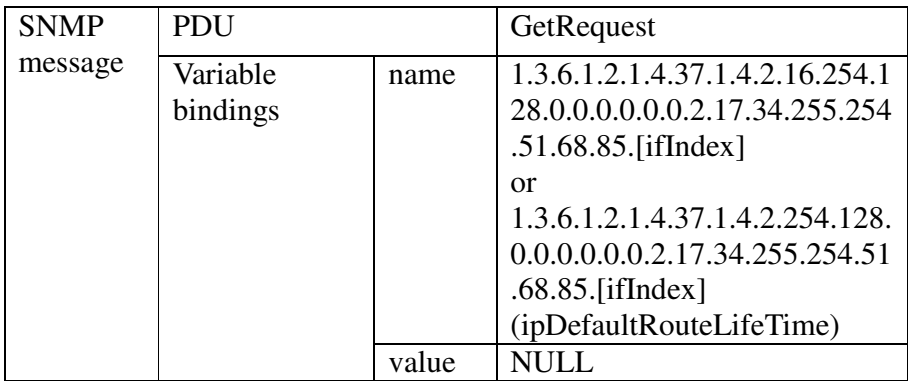

# **Judgment**

# Part A:

1. TGT-AGENT's ipDefaultRouteLifeTime must be less than 1800 secs, the remaining ipDefaultRouterLifeTime value.

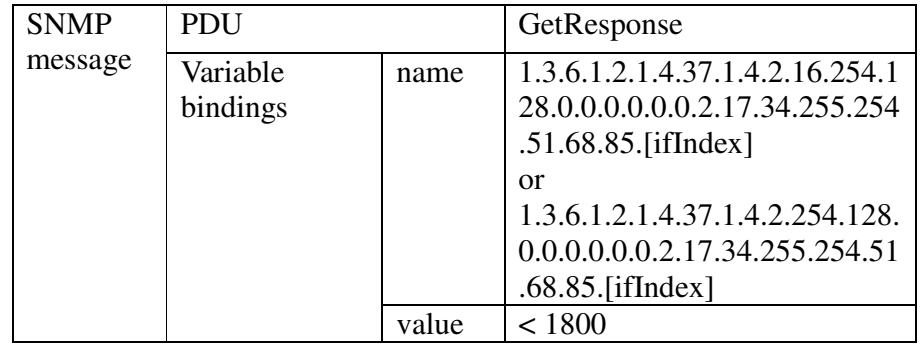

Part B:

1. ipDefaultRouteLifeTime value in TGT-AGENT's Response must be noSuchInstance.

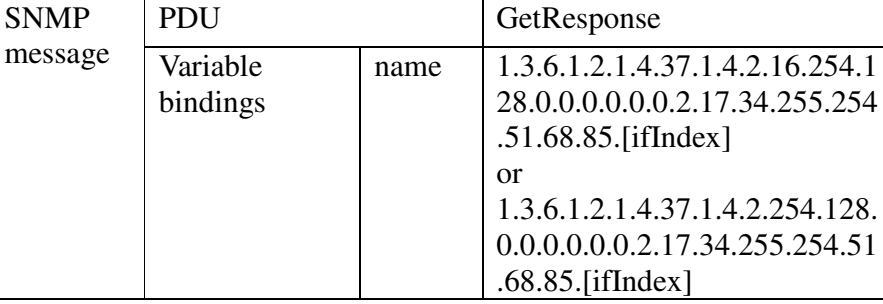

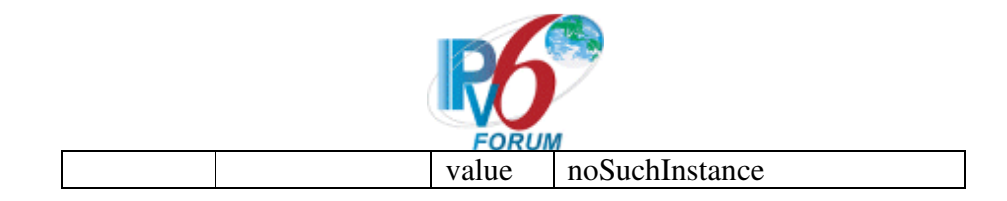

# **References**

RFC 3416, Protocol Operations for version 2 of the Simple Network Management Protocol, Sec 4.2.5

RFC 4293, Management Information Base for the Internet Protocol (IP), Sec 3.2.2

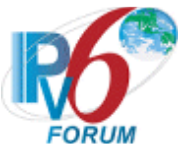

# **v6SNMPv2CIOT6 Address Configuration**

#### **Purpose**

Verify that TGT-AGENT can perform lexicographical ordering correctly on ipAddressTable after receiving GetNext from TGT-MANAGER.

# **Resource Requirements**

•Packet generator •Monitor to capture packets

#### **Initialization**

**Network Topology** 

Please refer Test Topology

**Setup** 

Please see Common Default Configuration and Common SNMP Configuration

#### **Procedure**

TGT-MANAGER performs SNMPv2C GetNextRequest operation on TGT-AGENT's ipAddressTable to get ipAddressIfIndex, ipAddressType, ipAddressPrefix and ipAddressOrigin with ipAddressType=2(ipv6) and ipAddressAddr(3ffe:501:ffff:100::0).

SNMP command: snmpgetnext –v 2C –c IPv6Ready udp6:3ffe:501:ffff:100:0211:22ff:fe33:4455 1.3.6.1.2.1.4.34.1.3.2.16.63.254.5.1.255.255.1.0 1.3.6.1.2.1.4.34.1.4.2.16.63.254.5.1.255.255.1.0 1.3.6.1.2.1.4.34.1.5.2.16.63.254.5.1.255.255.1.0 1.3.6.1.2.1.4.34.1.6.2.16.63.254.5.1.255.255.1.0 or SNMP command: snmpgetnext –v 2C –c IPv6Ready udp6:3ffe:501:ffff:100:0211:22ff:fe33:4455 1.3.6.1.2.1.4.34.1.3.2.63.254.5.1.255.255.1.0 1.3.6.1.2.1.4.34.1.4.2.63.254.5.1.255.255.1.0 1.3.6.1.2.1.4.34.1.5.2.63.254.5.1.255.255.1.0 1.3.6.1.2.1.4.34.1.6.2.63.254.5.1.255.255.1.0

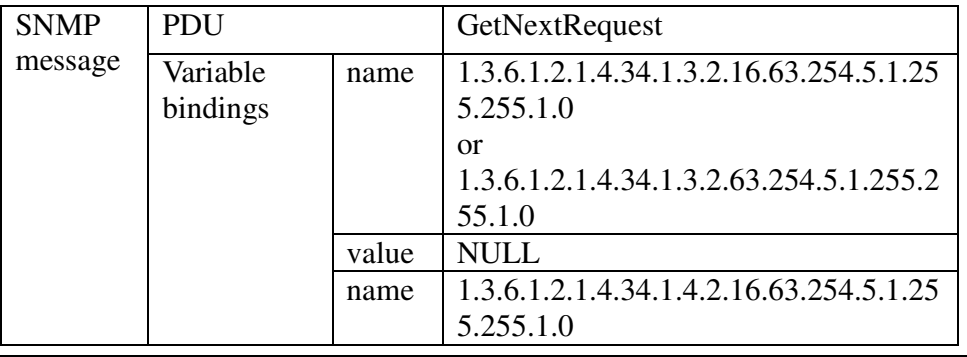

IPv6 Forum Technical Document -30- IPv6 READY Logo Program Phase II Interoperability Test Specification SNMP/MIBs

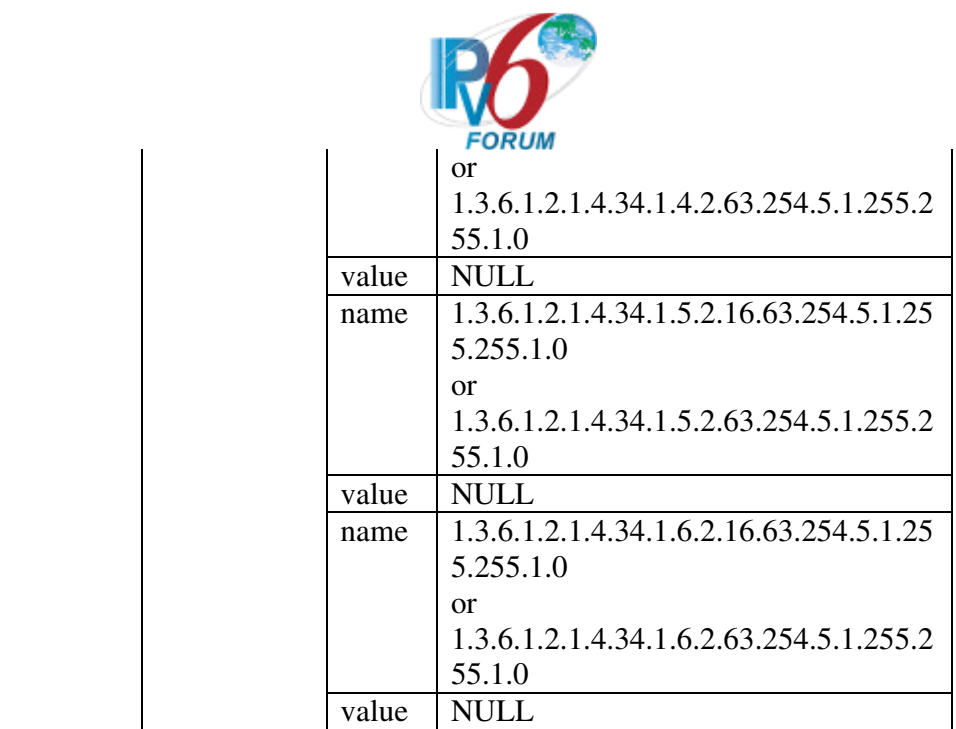

# **Judgment**

Returned variable bindings value fields in TGT\_AGENT's Response are values for the test interface index in ipAddressTable with correct syntax type and within the defined value range. Please see the following for the correct format.

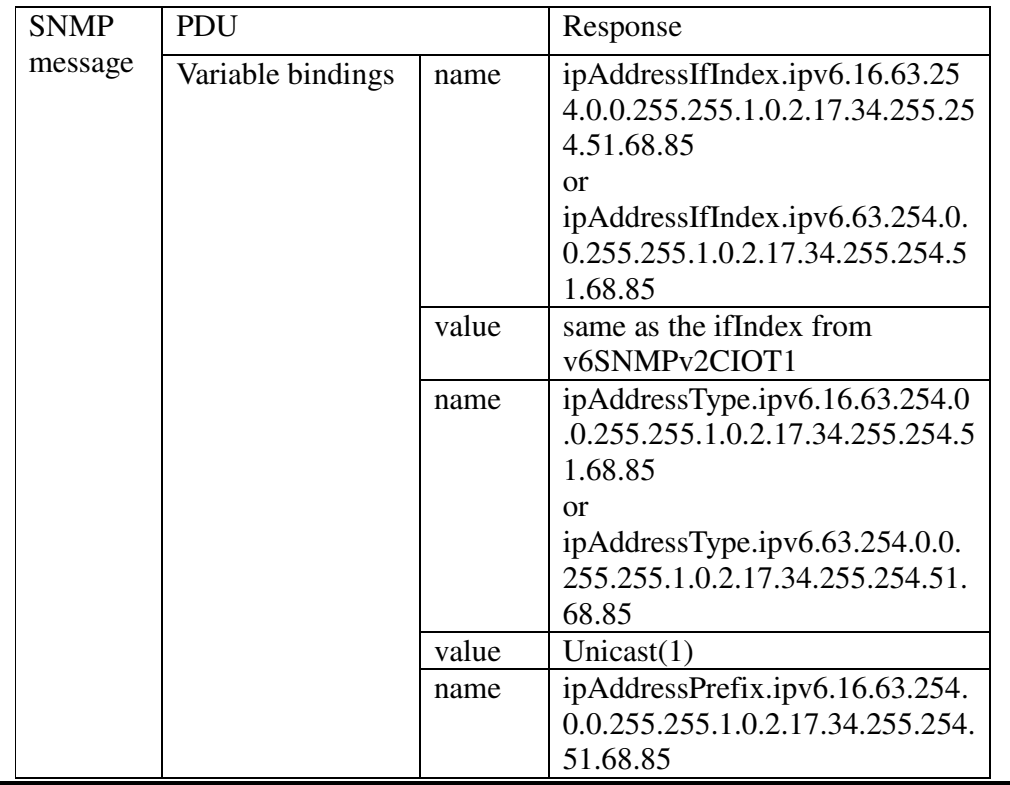

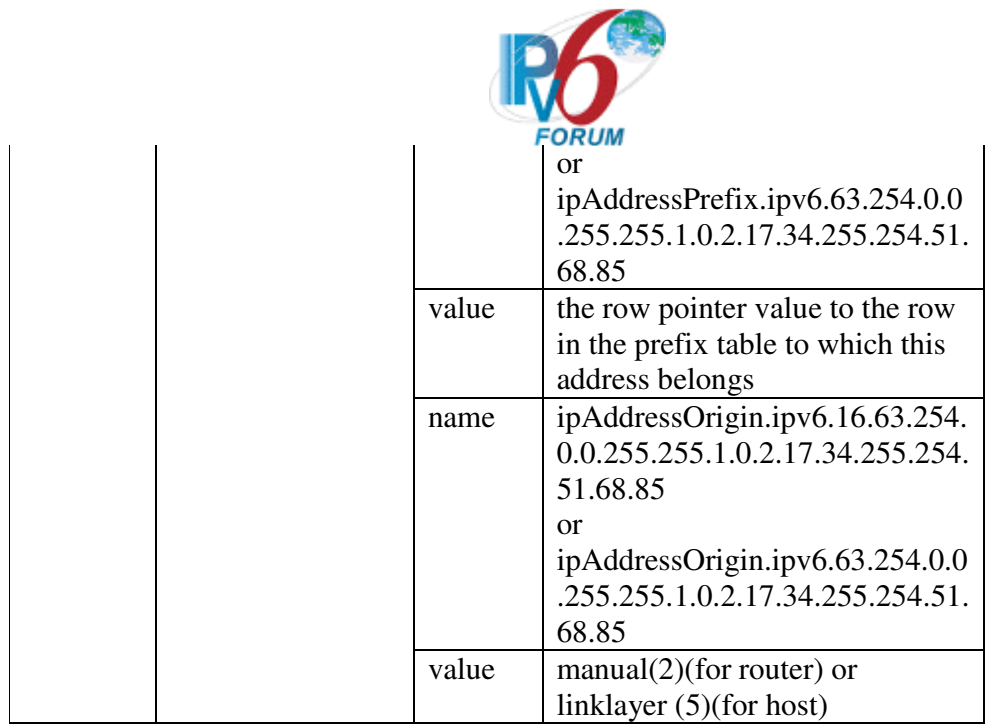

# **References**

RFC 3416, Protocol Operations for version 2 of the Simple Network Management Protocol, Sec 4.2.1

RFC 4293, Management Information Base for the Internet Protocol (IP), Sec 3.2.1

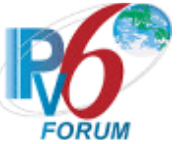

# **v6SNMPv2CIOT7 Prefix Information Check v6SNMPv2CIOT7.1 Single Prefix**

# **Purpose**

This test is to correlate the prefix information for PF1, learned through RA for hosts or from manual configuration for routers, with those in the ipAddressPrefixTable using SNMP commands.

# **Resource Requirements**

- Packet generator
- Monitor to capture packets

# **Initialization**

**Network Topology**  Please refer Test Topology **Setup**  Please see Common Default Configuration and Common SNMP Configuration

# **Procedure**

TGT-MANAGER gets TGT-AGENT's ipAddressPrefixOrigin, ipAddressPrefixOnLinkFlag, ipAddressPrefixAutonomousFlag, ipAddressPrefixAdvPreferredLifetime, ipAddressPrefixAdvValidLifetime in ipAddressPrefixTable indexed by ipAddressPrefixIfIndex ipAddressPrefixType(2), ipAddressPrefixPrefix(3ffe:501:ffff:100) and ipAddressPrefixLength(64) using GetRequest.

SNMP command: snmpget –v 2C –c IPv6Ready udp6:3ffe:501:ffff:100:0211:22ff:fe33:4455 1.3.6.1.2.1.4.32.1.5.[ifIndex].2.16.63.254.5.1.255.255.1.0.0.0.0.0.0.0.0.0.64 1.3.6.1.2.1.4.32.1.6.[ifIndex].2.16.63.254.5.1.255.255.1.0.0.0.0.0.0.0.0.0.64 1.3.6.1.2.1.4.32.1.7.[ifIndex].2.16.63.254.5.1.255.255.1.0.0.0.0.0.0.0.0.0.64 1.3.6.1.2.1.4.32.1.8.[ifIndex].2.16.63.254.5.1.255.255.1.0.0.0.0.0.0.0.0.0.64 1.3.6.1.2.1.4.32.1.9.[ifIndex].2.16.63.254.5.1.255.255.1.0.0.0.0.0.0.0.0.0.64 or SNMP command: snmpget –v 2C –c IPv6Ready udp6:3ffe:501:ffff:100:0211:22ff:fe33:4455 1.3.6.1.2.1.4.32.1.5.[ifIndex].2.63.254.5.1.255.255.1.0.0.0.0.0.0.0.0.0.64 1.3.6.1.2.1.4.32.1.6.[ifIndex].2.63.254.5.1.255.255.1.0.0.0.0.0.0.0.0.0.64 1.3.6.1.2.1.4.32.1.7.[ifIndex].2.63.254.5.1.255.255.1.0.0.0.0.0.0.0.0.0.64 1.3.6.1.2.1.4.32.1.8.[ifIndex].2.63.254.5.1.255.255.1.0.0.0.0.0.0.0.0.0.64 1.3.6.1.2.1.4.32.1.9.[ifIndex].2.63.254.5.1.255.255.1.0.0.0.0.0.0.0.0.0.64

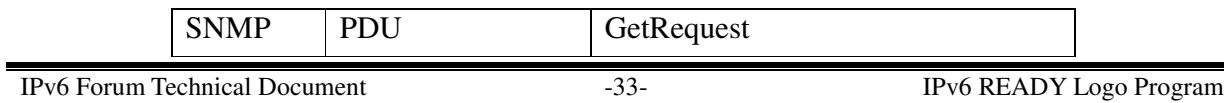

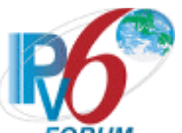

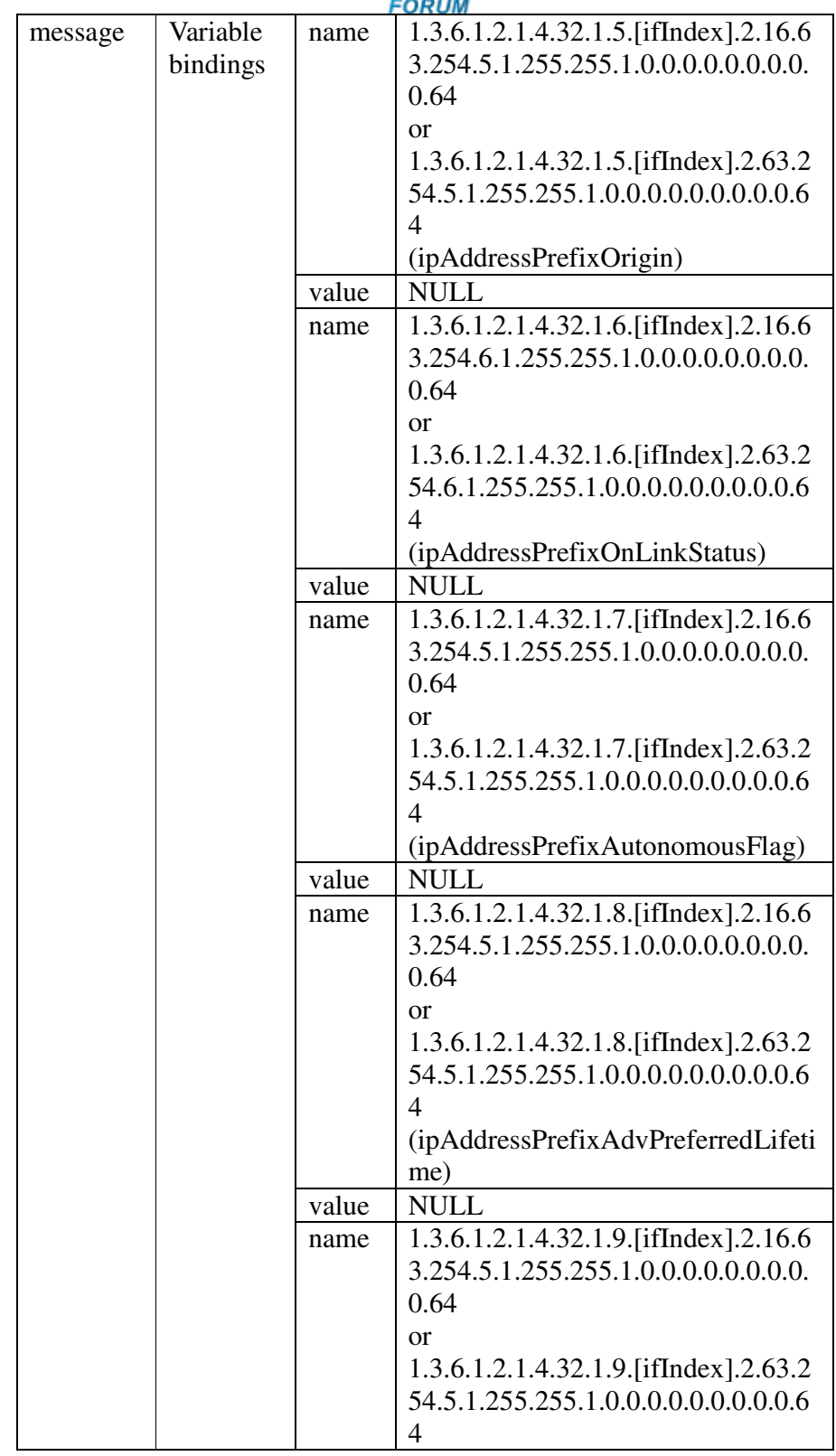

IPv6 Forum Technical Document -34- IPv6 READY Logo Program Phase II Interoperability Test Specification SNMP/MIBs

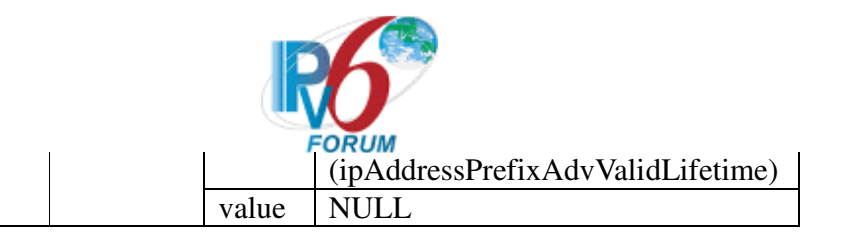

# **Judgment**

TGT-MANAGER receives the following Response PDU's from TGT-AGENT and these values match the Prefix Information on link, auto, valid lifetime and preferred lifetime values in RA packet.

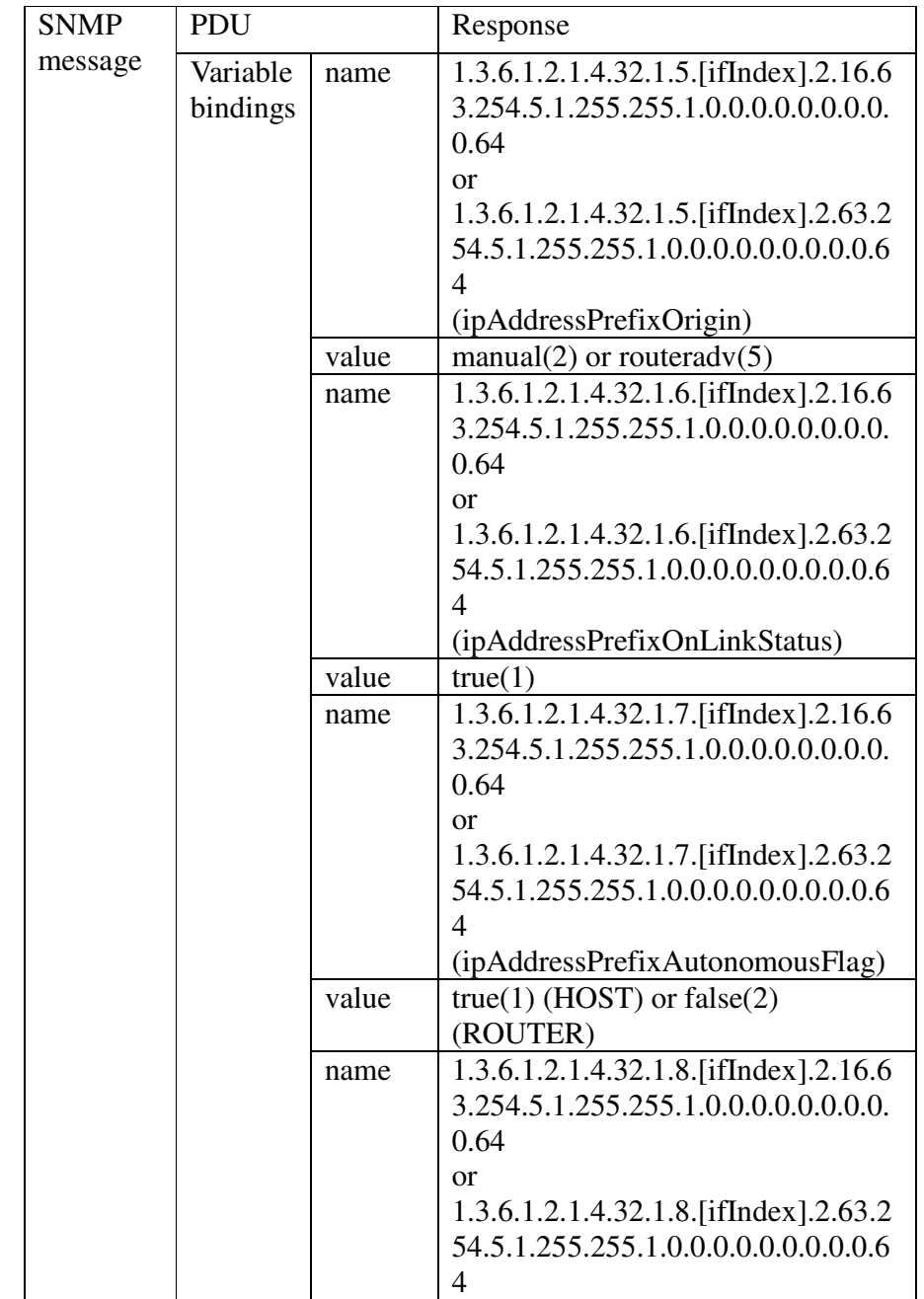

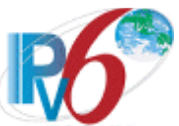

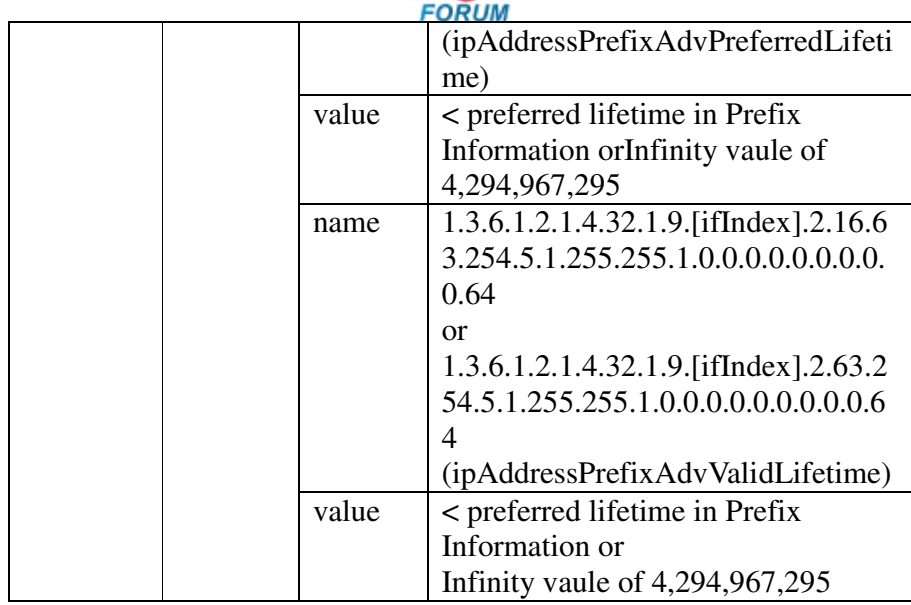

# **References**

RFC 3416, Protocol Operations for version 2 of the Simple Network Management Protocol, Sec 4.2.5

RFC 4293, Management Information Base for the Internet Protocol (IP), Sec 3.2.2

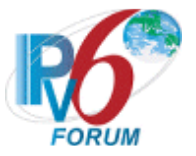

# **v6SNMPv2CIOT7.2 Multiple Prefix**

# **Purpose**

This test is to examine the NUT's IPv6 prefix information changes in the ipAddressPrefixTable when a new prefix(PF2=3ffe:501:ffff:101/64) is added.

# **Resource Requirements**

- Packet generator
- Monitor to capture packets

# **Initialization**

**Network Topology**  Please refer Test Topology **Setup**  Please see Common Default Configuration and Common SNMP Configuration

# **Procedure**

- 1. Add an IPv6 address with PF2 prefix and valid preferred lifetime = 60 seconds or infinity vaule of 4,294,967,295 in TGT-AGENT
- 2. TGT-MANAGER gets TGT-AGENT's ipAddressPrefixOrigin, ipAddressPrefixOnLinkFlag, ipAddressPrefixAutonomousFlag ipAddressPrefixAdvPreferredLifetime, ipAddressPrefixAdvValidLifetime in ipAddressPrefixTable indexed by ipAddressPrefixIfIndex obtained in SNMPv2CIOT1 ipAddressPrefixType(2), ipAddressPrefixPrefix(3ffe:501:ffff:101) and ipAddressPrefixLength(64) using GetRequest within 30 seconds.

SNMP command: snmpget –v 2C –c IPv6Ready udp6:3ffe:501:ffff:100:0211:22ff:fe33:4455 1.3.6.1.2.1.4.32.1.5.[ifIndex].2.16.63.254.5.1.255.255.1.1.0.0.0.0.0.0.0.0.64 1.3.6.1.2.1.4.32.1.6.[ifIndex].2.16.63.254.5.1.255.255.1.1.0.0.0.0.0.0.0.0.64 1.3.6.1.2.1.4.32.1.7.[ifIndex].2.16.63.254.5.1.255.255.1.1.0.0.0.0.0.0.0.0.64 1.3.6.1.2.1.4.32.1.8.[ifIndex].2.16.63.254.5.1.255.255.1.1.0.0.0.0.0.0.0.0.64 1.3.6.1.2.1.4.32.1.9.[ifIndex].2.16.63.254.5.1.255.255.1.1.0.0.0.0.0.0.0.0.64 or SNMP command: snmpget –v 2C –c IPv6Ready udp6:3ffe:501:ffff:100:0211:22ff:fe33:4455 1.3.6.1.2.1.4.32.1.5.[ifIndex].2.63.254.5.1.255.255.1.1.0.0.0.0.0.0.0.0.64 1.3.6.1.2.1.4.32.1.6.[ifIndex].2.63.254.5.1.255.255.1.1.0.0.0.0.0.0.0.0.64 1.3.6.1.2.1.4.32.1.7.[ifIndex].2.63.254.5.1.255.255.1.1.0.0.0.0.0.0.0.0.64 1.3.6.1.2.1.4.32.1.8.[ifIndex].2.63.254.5.1.255.255.1.1.0.0.0.0.0.0.0.0.64 1.3.6.1.2.1.4.32.1.9.[ifIndex].2.63.254.5.1.255.255.1.1.0.0.0.0.0.0.0.0.64

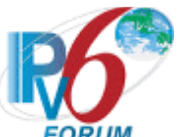

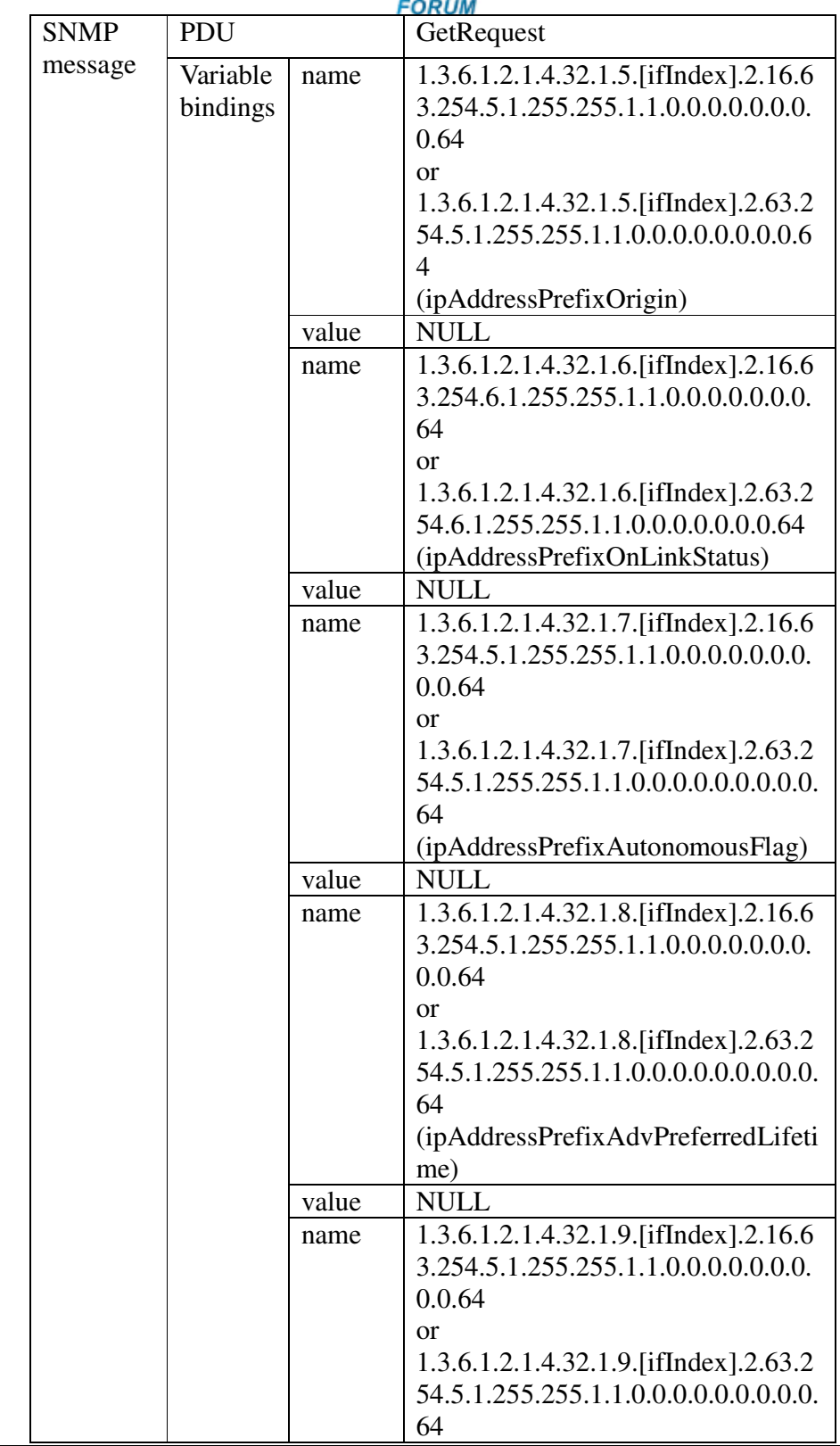

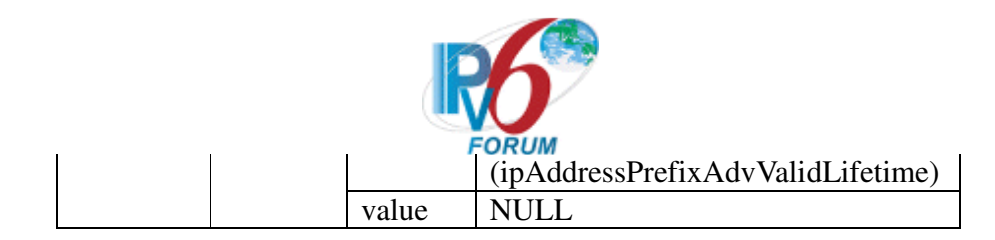

3. TGT-MANAGER performs SNMPv2C GetBulkRequest(non-repeaters=0, maxrepetitions=3) to get all the prefixes in TGT-AGENT's ipAddressPrefixTable with OID 1.3.6.1.2.1.4.32.1.3.[ifIndex].2.16.63.254.5.1.255.255 or 1.3.6.1.2.1.4.32.1.3.[ifIndex].2.63.254.5.1.255.255 within another 30 seconds.

SNMP command: snmpbulkget –v 2C –Cn0 –Cr3 -c IPv6Ready udp6:3ffe:501:ffff:100:0211:22ff:fe33:4455 1.3.6.1.2.1.4.32.1.3.[ifIndex].2.16.63.254.5.1.255.255 or

SNMP command: snmpbulkget –v 2C –Cn0 –Cr3 -c IPv6Ready udp6:3ffe:501:ffff:100:0211:22ff:fe33:4455 1.3.6.1.2.1.4.32.1.3.[ifIndex].2.63.254.5.1.255.255

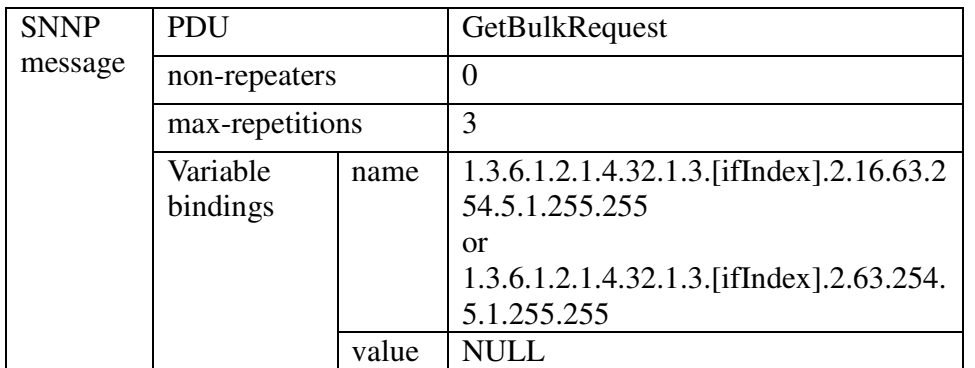

- 4. Wait for 65 seconds to expire the PF2 prefix. (Note:for routers might not support router valid and preferred lifetime configuration, simply delete TGT-AGENT's PF2 address to reflect the PE2 prefix expiration. )
- 5. TGT-MANAGER gets again TGT-AGENT's ipAddressPrefixOrigin, ipAddressPrefixOnLinkStatus , ipAddressPrefixAutonomousFlag ipAddressPrefixAdvPreferredLifetime, ipAddressPrefixAdvValidLifetime in ipAddressPrefixTable using GetRequest(repeat SNMP command in Step 2)
- 6. TGT-MANAGER performs SNMPv2C GetBulkRequest(non-repeaters=0, maxrepetitions=2) to get all the prefixes on TGT-AGENT's ipAddressPrefixTable with OID 1.3.6.1.2.1.4.32.1.3.[ifIndex].2.16.63.254.5.1.255.255 or 1.3.6.1.2.1.4.32.1.3.[ifIndex].2.63.254.5.1.255.255.(Repeat Step 3 SNMP command with max-repetitions=2)
- 7. End this test by removing this prefix(PF2) from TGT-AGENT.

# **Judgment**

1.Test result from procedure 2:

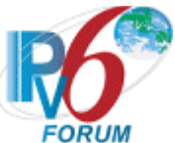

Received Response from TGT-AGENT with the following format:

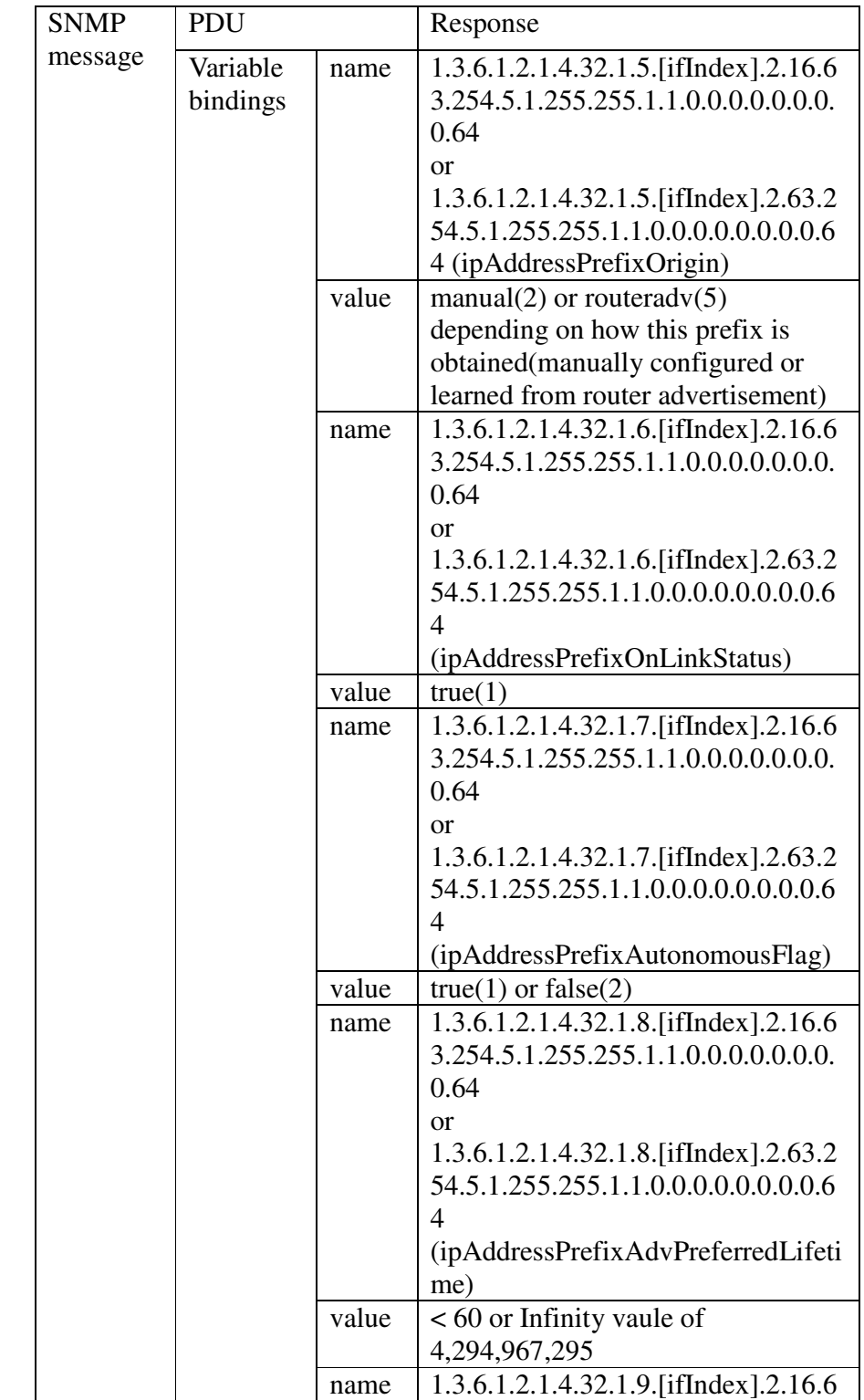

IPv6 Forum Technical Document -40- IPv6 READY Logo Program Phase II Interoperability Test Specification SNMP/MIBs

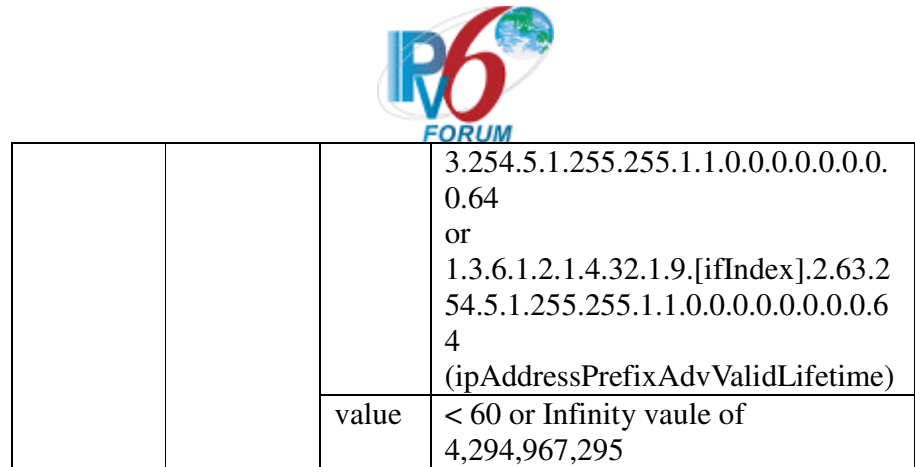

2.Test result from procedure 3:

received packet with ipAddressPrefix.origin value for PF1=3ffe:501:ffff:100/64 and PF2=3ffe:501:ffff:101/64 in ipAddressPrefixTable.

3.Test result from procedure 5:

After 65 seconds, all entries from ipAddressPrefixTable response PDU for PF2 are noSuchInstance.

4.Test result from procedure 6:

Can't find ipAddressPrefix.origin value for PF1=3ffe:501:ffff:101/64 in ipAddressPrefixTable. Only ipAddressPrefix.origin value for PF1=3ffe:501:ffff:100/64 is found.

# **Possible Problem**

Different test targets might have differenet IP address prefix row entries in IPAddressPrefixTable for SNMP GetBulk operatons to examine IP address prefix changes. The max-repetitions variable in the SNMP GetBulk commands is allowed to be different from the sample commands as long as this GetBulk command can reflect the IP address prefix changes.

# **References**

RFC 3416, Protocol Operations for version 2 of the Simple Network Management Protocol, Sec 4.2.5 RFC 4293, Management Information Base for the Internet Protocol (IP), Sec 3.2.2

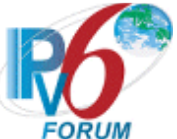

# **v6SNMPv2CIOT8 ICMPv6 Echo Interoperability/Neighbor Cache**

# **Purpose**

Verify that SNMP agent has implemented ipNetToPhysicalTable(neighbor cache) correctly.

# **Resource Requirements**

- Packet generator
- Monitor to capture packets

# **Initialization**

# **Network Topology**

Please refer Test Topology

# **Setup**

Please see Common Default Configuration and Common SNMP Configuration.

# **Procedure**

The test sequence is as follows:

- 1. TGT-AGENT clears neighbor cache.
- 2. TGT-MANAGER checks TGT-AGENT's ipNetToPhysicalTable does not have REF-ROUTER/HOST's physical address entry.

SNMP command: snmpget –v 2C –c IPv6Ready udp6:3ffe:501:ffff:100:0211:22ff:fe33:4455 1.3.6.1.2.1.4.35.1.4.[ifIndex].2.16.63.254.5.1.255.255.1.0.2.17.34.255.254.51.68.102 or SNMP command: snmpget –v 2C –c IPv6Ready udp6:3ffe:501:ffff:100:0211:22ff:fe33:4455 1.3.6.1.2.1.4.35.1.4.[ifIndex].2.63.254.5.1.255.255.1.0.2.17.34.255.254.51.68.102

- 3. REF-ROUTER/HOST pings TGT-AGENT.
- 4. TGT-MANAGER checks TGT-AGENT's ipNetToPhysicalAddressTable again to see if REF-ROUTER/HOST's physical address is already in the table.

SNMP command: snmpget –v 2C –c IPv6Ready udp6:3ffe:501:ffff:100:0211:22ff:fe33:4455 1.3.6.1.2.1.4.35.1.4.[ifIndex].2.16.63.254.5.1.255.255.1.0.2.17.34.255.254.51.68.102 or SNMP command: snmpget –v 2C –c IPv6Ready udp6:3ffe:501:ffff:100:0211:22ff:fe33:4455 1.3.6.1.2.1.4.35.1.4.[ifIndex].2.63.254.5.1.255.255.1.0.2.17.34.255.254.51.68.102

# **Judgment**

1.Test result from procedure 2 : Can't find REF-ROUTER/HOST's physical address

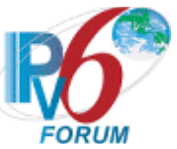

entry in TGT-AGENT's ipNetToPhysicalTable.

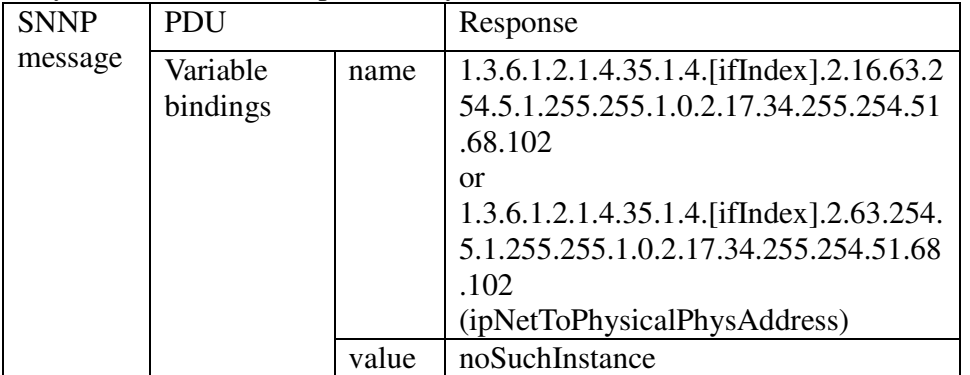

2. Test result from procedure 4: Find the following variable bindings in the received Response from TGT-AGENT's GetRequest

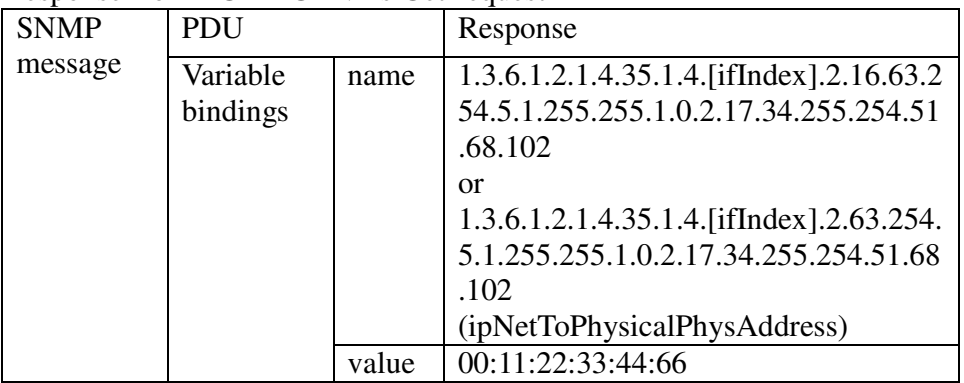

# **References**

RFC 3416, Protocol Operations for version 2 of the Simple Network Management Protocol, Sec 4.2.5

RFC 4293, Management Information Base for the Internet Protocol (IP), Sec 3.2.2

# **Possible Problems**

Power on sequence will determine the link local address entries in the ipNetToPhysicalTable. To simplicity the test, only global address will be judged for this test.

Clearing the neighbor cache will flush all entries in ipNetToPhysicalTable.

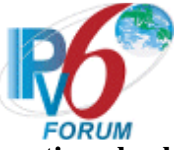

# **v6SNMPv2CIOT9 SNMPv2C Trap Operation check**

#### **Purpose**

Verify that TGT-AGENT can properly send Trap PDU to the SNMPv2C MANAGER.

# **Resource Requirements**

- Packet generator
- Monitor to capture packets

#### **Initialization**

#### **Network Topology**

Please refer Test Topology

#### **Setup**

Configure TGT-AGENT Trap PDU destination address=TGT\_MANAGER address, destination port=162 TGT-AGENT starts trap daemon TGT-MANAGER must have the trap receiver function Refer Common Default Configuration and Common SNMP Configuration

# **Procedure**

- 1. Shutdown TGT-AGENT(SNMP agent) to generate SNMPv2C Trap PDU to TGT-MANAGER
- 2. Power on TGT-AGENT to generate SNMPv2C Trap PDU to TGT-MANAGER.
- 3. TGT-MANAGER receives this trap and does not need to respond.

# **Judgment**

 TGT-MANAGER will receive the SNMPv2C Trap with sysUpTime, sysTrapOID with cause value. Shutdown TRAP PDU:

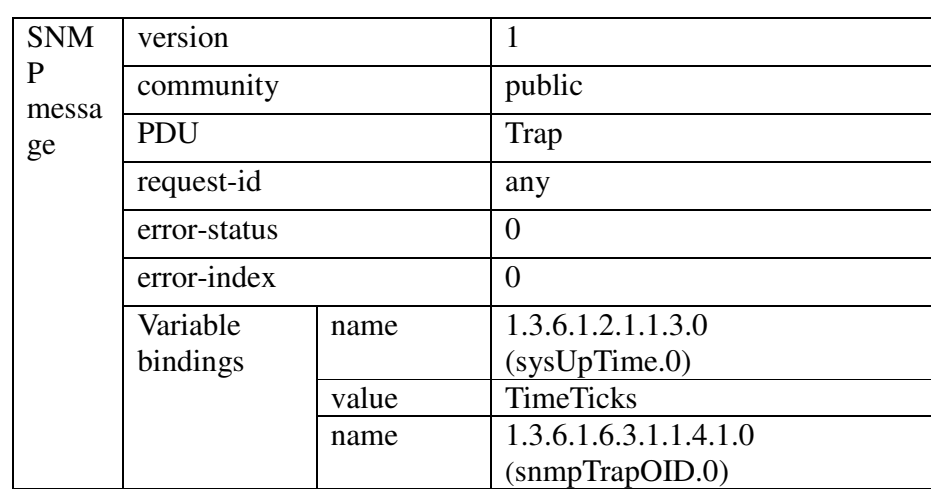

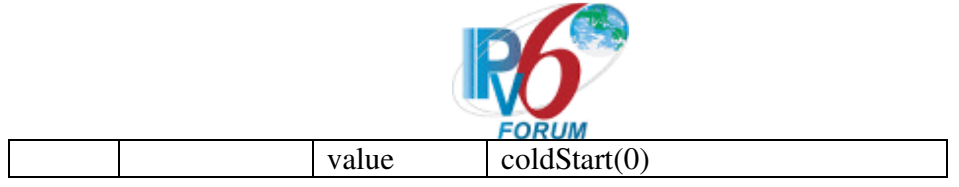

# Power-On TRAP PDU

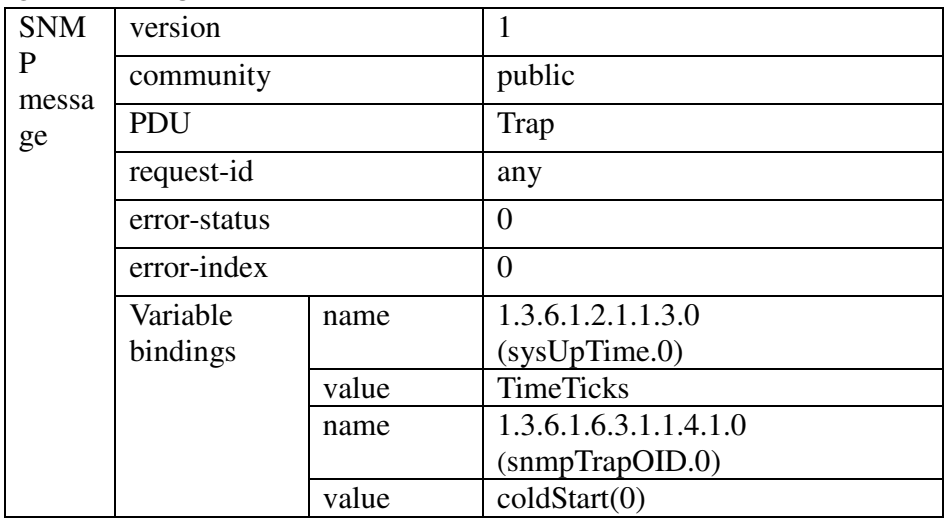

# **References**

RFC 3416, Protocol Operations for version 2 of the Simple Network Management Protocol, Sec 4.2.1

RFC 4293, Management Information Base for the Internet Protocol (IP), Sec 3.2.2

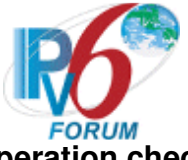

# **v6SNMPv2CIOT10 SNMPv2C Set operation check**

# **Purpose**

Verify that TGT-MANAGER can properly Set TGT-AGENT to bring down and up ipAddressStatus(Read/Create object in ipAddressTable) correctly.

# **Resource Requirements**

- Packet generator
- Monitor to capture packets

# **Initialization**

**Network Topology** 

Please refer Test Topology

# **Setup**

Please see Common Default Configuration and Common SNMP Configuration

# **Procedure**

1. TGT-MANAGER creates a new row with PF1::100(setting ipAddressRowStatus to createAndWait and then to active after all the columns are also set) by sending the following SetRequests:

SNMP command: snmpset –v 2C –c IPv6ReadyLogo udp6:3ffe:501:ffff:100:0211:22ff:fe33:4455 1.3.6.1.2.1.4.34.1.10.[ifIndex].2.16.63.254.5.1.255.255.1.0.0.0.0.0.0.0.0.100 integer 5 or

SNMP command: snmpset –v 2C –c IPv6ReadyLogo udp6:3ffe:501:ffff:100:0211:22ff:fe33:4455 1.3.6.1.2.1.4.34.1.10.[ifIndex].2.63.254.5.1.255.255.1.0.0.0.0.0.0.0.0.100 integer 5

snmpset -v 2C -c IPv6ReadyLogo udp6:3ffe:501:ffff:100:0211:22ff:fe33:4455 ipAddressIfIndex.ipv6.\"3f:fe:05:01:ff:ff:01:00:00:00:00:00:00:00:01:00\" integer 4 ipAddressType.ipv6.\"3f:fe:05:01:ff:ff:01:00:00:00:00:00:00:00:01:00\" integer 1 ipAddressRowStatus.ipv6.\"3f:fe:05:01:ff:ff:01:00:00:00:00:00:00:00:01:00\" integer 5

TGT-MANAGER brings down the current ipAddressStatus of PF1:100(set ipAddressStatus to invalid) by the following SetRequest.

SNMP command: snmpset –v 2C –c IPv6ReadyLogo udp6:3ffe:501:ffff:100:0211:22ff:fe33:4455 1.3.6.1.2.1.4.34.1.10.[ifIndex].2.16.63.254.5.1.255.255.1.0.0.0.0.0.0.0.0.100 integer 3 or

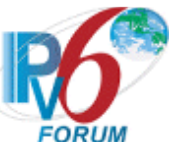

SNMP command: snmpset –v 2C –c IPv6ReadyLogo udp6:3ffe:501:ffff:100:0211:22ff:fe33:4455 1.3.6.1.2.1.4.34.1.10.[ifIndex].2.63.254.5.1.255.255.1.0.0.0.0.0.0.0.0.100 integer 3

SNMP command: snmpset –v 2C –c IPv6ReadyLogo udp6:3ffe:501:ffff:100:0211:22ff:fe33:4455 ipAddressStatus.ipv6.\"3f:fe:05:01:ff:ff:01:00:00:00:00:00:00:00:01:00\" integer 3

SNMP command: snmpset –v 2C –c IPv6ReadyLogo udp6:3ffe:501:ffff:100:0211:22ff:fe33:4455 1.3.6.1.2.1.4.34.1.7.[ifIndex].2.16.63.254.5.1.255.255.1.0.0.0.0.0.0.0.0.100 integer 3

or

SNMP command: snmpset –v 2C –c IPv6ReadyLogo udp6:3ffe:501:ffff:100:0211:22ff:fe33:4455 1.3.6.1.2.1.4.34.1.7.[ifIndex].2.63.254.5.1.255.255.1.0.0.0.0.0.0.0.0.100 integer 3

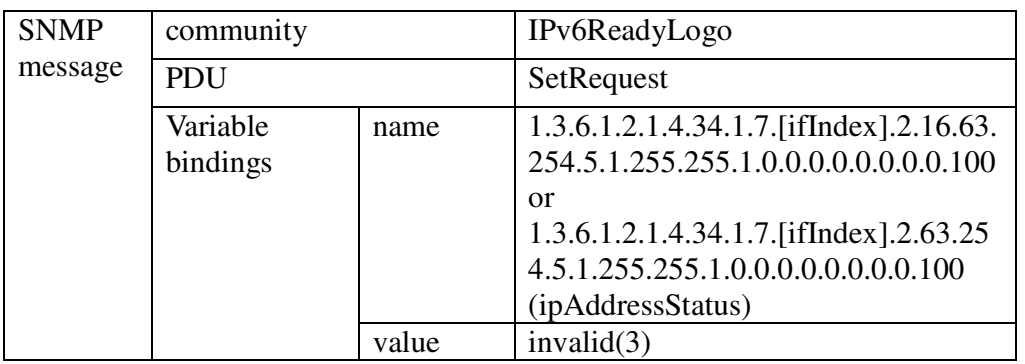

2. TGT-MANAGER verifies the new ipv6 address status using GetRequest.

SNMP command: snmpget –v 2C –c IPv6Ready udp6:3ffe:501:ffff:100:0211:22ff:fe33:4455 1.3.6.1.2.1.4.34.1.7.[ifIndex].2.16.63.254.5.1.255.255.1.0.0.0.0.0.0.0.0.100 or SNMP command: snmpget –v 2C –c IPv6Ready udp6:3ffe:501:ffff:100:0211:22ff:fe33:4455 1.3.6.1.2.1.4.34.1.7.[ifIndex].2.63.254.5.1.255.255.1.0.0.0.0.0.0.0.0.100

- 3. TGT-MANAGER pings PF1::100.
- 4. TGT-MANAGER brings back the current ipAddressStatus.

SNMP command: snmpset –v 2C –c IPv6ReadyLogo udp6:3ffe:501:ffff:100:0211:22ff:fe33:4455

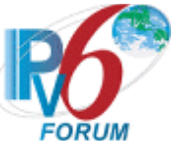

1.3.6.1.2.1.4.34.1.7.[ifIndex].2.16.63.254.5.1.255.255.1.0.0.0.0.0.0.0.0.100 integer 1

or

SNMP command: snmpset –v 2C –c IPv6ReadyLogo udp6:3ffe:501:ffff:100:0211:22ff:fe33:4455 1.3.6.1.2.1.4.34.1.7.[ifIndex].2.63.254.5.1.255.255.1.0.0.0.0.0.0.0.0.100 integer 1

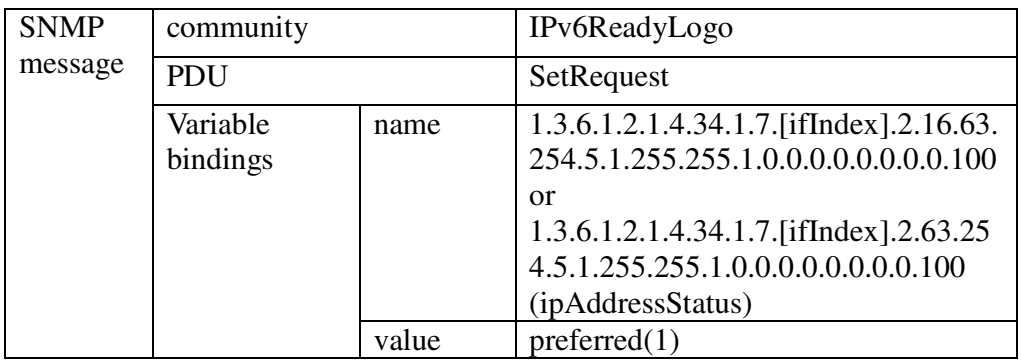

5. TGT-MANAGER verifies the current ipv6 address status again

SNMP command: snmpget –v 2C –c IPv6Ready udp6:3ffe:501:ffff:100:0211:22ff:fe33:4455 1.3.6.1.2.1.4.30.1.5.3.ifIndex.2.16.63.254.5.1.255.255.1.0.0.0.0.0.0.0.0.100 or SNMP command: snmpget –v 2C –c IPv6Ready udp6:3ffe:501:ffff:100:0211:22ff:fe33:4455 1.3.6.1.2.1.4.30.1.5.3.ifIndex.2.63.254.5.1.255.255.1.0.0.0.0.0.0.0.0.100

6. TGT-MANAGER pings PF1::100

# **Judgment**

Step 1: ipAddressRowStatus of PF1::100 is CreateAndWait and then Active Step 2: TGT-MANAGER received SNMPv2C response from TGT-AGENT responding to SNMPv2C SetRequest correctly. Step 3: Ping is not successful Step 4: TGT-MANAGER received SNMPv2C response from TGT-AGENT responding to SNMPv2C SetRequest correctly with the preferred ipAddressStatus.

SNMP community private

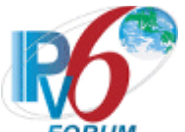

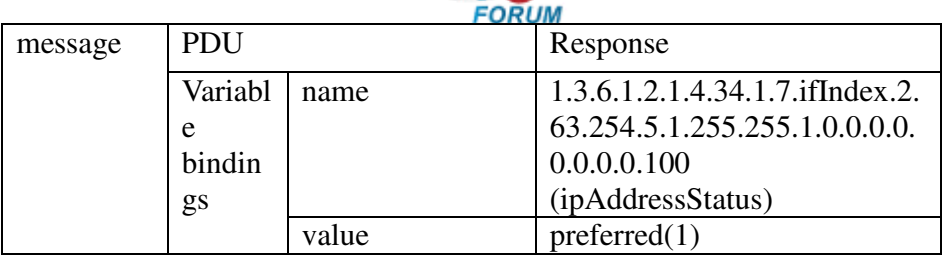

Step 5:

TGT-MANAGER receives the same Response PDU as Judgment 4.

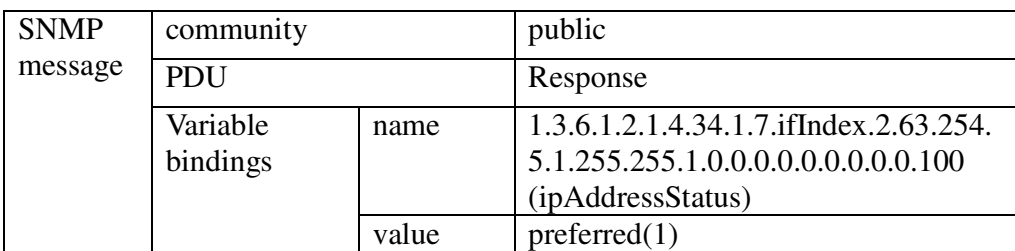

Step 6:

Receives response from PF1::100

**Note: Rollback operation to the pre SET state is highly recommended to complete this test. But they will not be used for test judgment.** 

# **References**

RFC 3416, Protocol Operations for version 2 of the Simple Network Management Protocol, Sec 4.2.5

RFC 4293, Management Information Base for the Internet Protocol (IP), Sec 3.2.2 RFC 2579, Textual Conventions for SMIv2

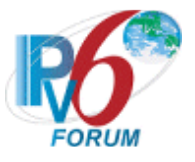

# **Appendix Required Data**

The logs must be submitted for application of an IPv6 Ready Logo Phase II(SNMP). In this appendix, the detail requirement for the test log shall be described.

#### **1. Required Data Type a) Topology Map**

Network topology figure or address list with IPv6 address and MAC address of this IOT LAN interface are required. Please see Topology 1 for network topology example. Address List example is as follows:

1. Interface Index Determination

 TGT-MANAGER | | --------+----------------+------------ Link 1 | | TGT-AGENT REF-HOST

> Link 1: prefix: 3ffe:501:ffff:100::/64

 TGT-MANAGER: Vendor name: VendorA / Device name: ModelType Version: 1.0

Link 1:eth0

 Global Address: 3ffe:0501:ffff:0100:0211:22ff:fe33:4477 Link-Local Address: fe80:0000:0000:0000:0211:22ff:fe33:4477 MAC Address: 00:11:22:33:44:77

# **b) Command Log**

SNMP commands are used for this IOT test and Ping is also used to check the status of the network connection. Any SNMP tools are also acceptable as long as the SNMP commands can be correctly sent and received.

Please save the command log and attach it into each file. Save the command files for each node for each test.

# **c) Packet Capture File**

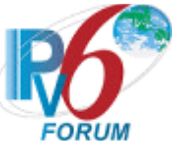

Capture all packets for LAN during the test. Hub which is not part of the test can be used to facilitate the test.

Make separate tcpdump(pcap) format file for each test.

For tcpdump, please specify packet size as 4096. Example: tcpdump –I if0 –s 4096 –w 1.VendorA.dump

# **d) Test Result Table**

Collect all test result tables in a file and fill the tables as required. This file must contain a table where all passes are clearly marked.

# **2. Data File Name Syntax**

Please follow the data file name syntax described below: a**) Topology Map** Syntax:Chapter.[Section.]ON.topology

For "ON", use the Node's vendor name which behaves as an Opposite Side Target Node(ON)

If the test device is a SNMP agent and a router, the name should be like the following: ON: SNMPAgentRouter[vendor: vendor A, model: rhost1, version: 1.0] 1.VendorA.Router.topology

If the test device is a SNMP agent and a host, the name should be like the following: ON: SNMPAgentHost[vendor: vendor A, model: rhost1, version: 1.0] 1.VendorA.Host.topology

If the test device is a SNMP manager, the name should be like the following: ON: SNMPManager[vendor: vendor A, model: rhost1, version: 1.0] 1.VendorA.topology

# b) **Command Results**

Syntax: Chapter[.Section].SRC.DST.result

For SRC, use the vendor name on which the SNMP commands are run. If SRC is a Reference Host or Router, just specify "REF" as SRC. "DST" stands for destination of SNMP and ping commands. If DST is a Reference Host or Router, just specify "REF" as **DST** 

1 Interface Index Determination 1.VendorA.VendorB.result

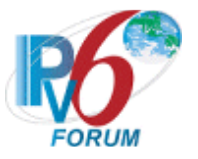

8 Neighbor Cache 8.VendorA.VendorB.result 8.REF.VendorA.result

# **c) Captured packet file**

Syntax:Chapter[.Section].ON.Link.dump For link, use the captured link name For "ON", use the Node's vendor name which behaves as an Opposite Side Target Node(ON)

Example: 8. Neighbor Cache

8.VendorA.Link0.dump

# **d) Test Result Table**

Syntax:VendorName\_Model\_Version.table

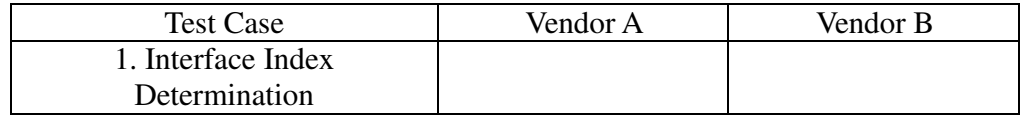

For failures, please briefly summarize the failed test results.

# **3. Data Archive**

Please organize the final test data using the following directory structure

\$VendorName\_Model\_Version/ Conformance/ Interoperability/

Put all conformance data file under "Conformance" and all interoperability data file under "Interoperability" directory.

Make a tar.gz format archive file and put all the files under "VendorName\_Model\_Version" in this tar.gz file.